# The shell

The shell: Why we (I?) teach it

• Many of the students in my classes know the computer as a Desktop and a handful of applications (a browser, Word, Excel, maybe R); to introduce the shell means having **a discussion about the structure of the computer**, about operating systems, about filesystems, about history

• The shell offers **programmatic access to a computer's constituent parts,** allow students to "do" data analysis on directories, on processes, on their network (and I realize that the "data analysis" metaphor is getting stretched a bit thin)

• Given that there are so many flavors of shell, it is also the first time we can talk about **choosing tools** (that the choice is theirs to make!), about evaluating which shell is best for them, and about the shifting terrain of software development (maybe a point best left for the graduate students)

The shell: Why we teach it

• As a practical matter, shell tools are an indispensable part of my own practice, for data "cleaning," for preliminary data processing, for exploratory analysis; by design, they let you deal with data on a scale that can be difficult from within R

• The shell also becomes important as they start to make use of shared course resources (data, software, hardware)

The shell: How I teach it

• First, **all the students in the class need access to a shell**; as we mentioned yesterday, this means having to download something like Cygwin for students with Windows machines (next page)

• In my case, lectures can take place in a lab with uniform hardware and software (iMacs); when I'm not in the lab, easily 50% of the students bring their laptops to class and (after preparing them in discussion or lab session), we can have a **"find a buddy" interactive session**

• The tools are taught **in the context of some data task** (although by this point in our workshop the first couple of data sets that I use have been discussed numerous times and the sense of "discovery" is gone)

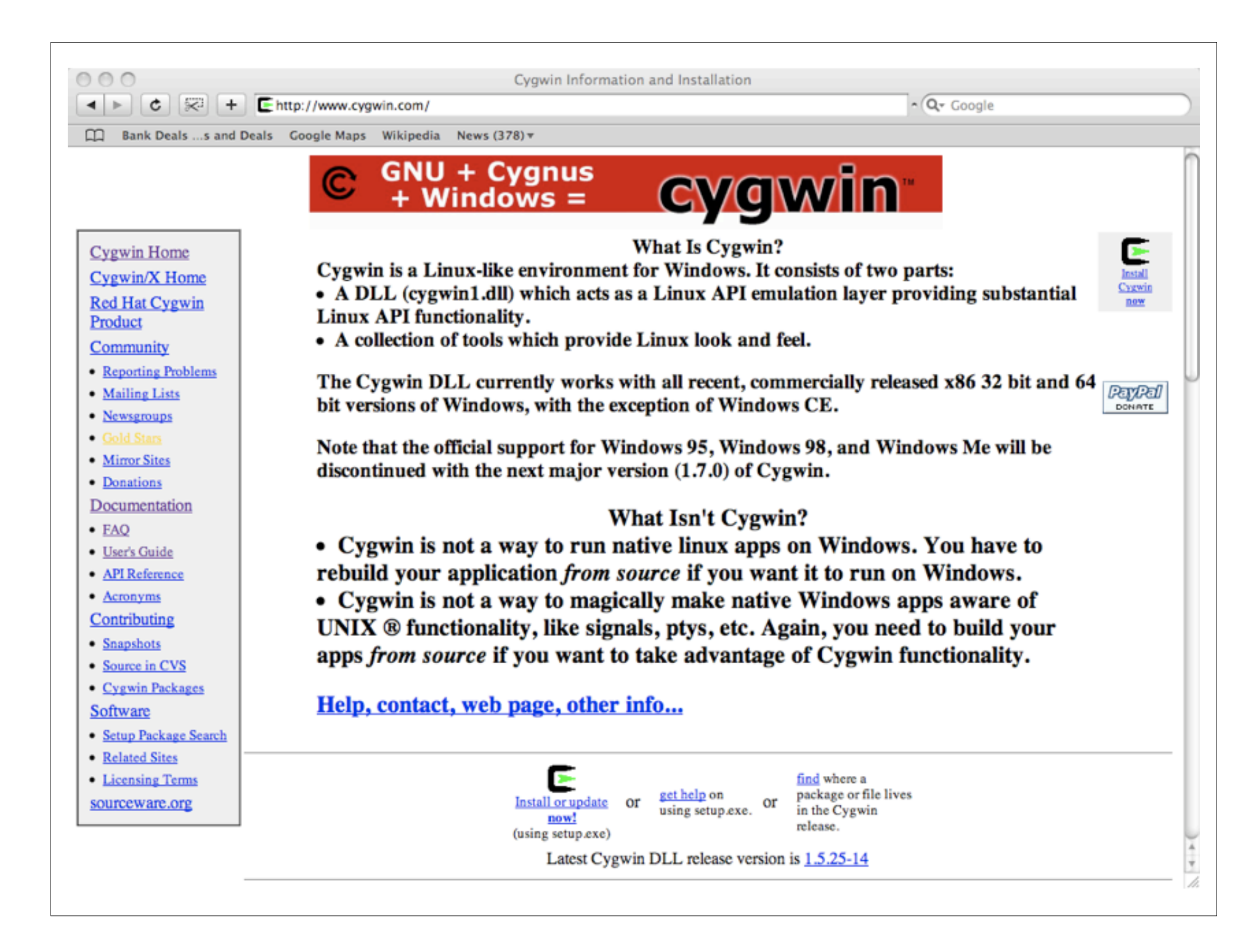

## The shell: What I teach

The next few slides are samples of what I teach; I hadn't intended to teach the material here, but instead review the kinds of things I talk about

• In a couple places, we'll have an opportunity to look at some data and i'll point you to that; we'll slow down for those less standard parts of what I cover

They are a work in progress and each year I encounter things that would make them smoother.

• Oh and this GAP icon will indicate where my lecture notes have been diced up to focus on just the shell...

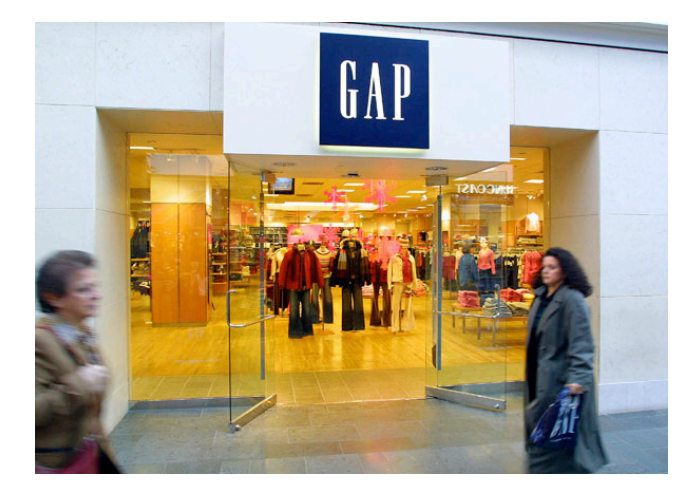

For the rest of the session

• We will look at the Unix operating system, the philosophy underlying its design and some basic tools

We will use as our case study the last week of traffic across the department's website www.stat.ucla.edu

• You will have a chance to kick the tires on these tools and address some simple web site usage statistics

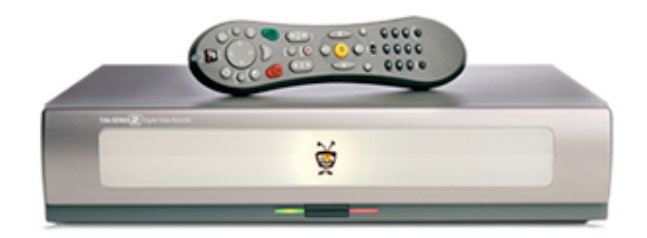

## Operating systems

Most devices that contain a computer of some kind will have an OS; they tend to emerge when the appliance will have to deal with new applications, complex user-input and possibly changing requirements on its function

• Your Tivo, Treo and (soon) Peugeot will all have operating systems

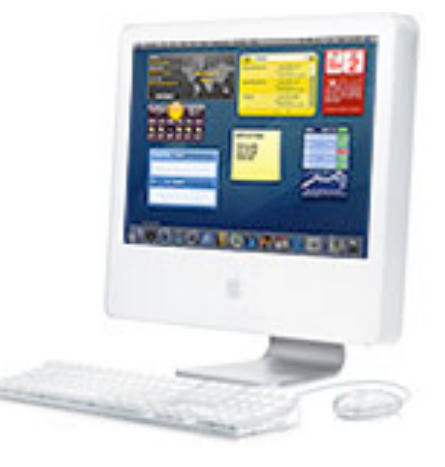

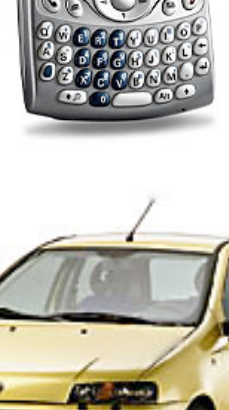

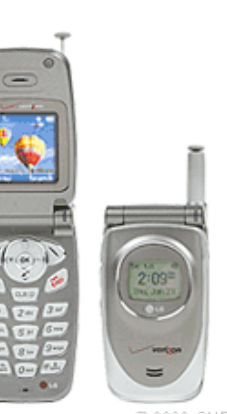

@ 2002 CNET Networks, Inc.

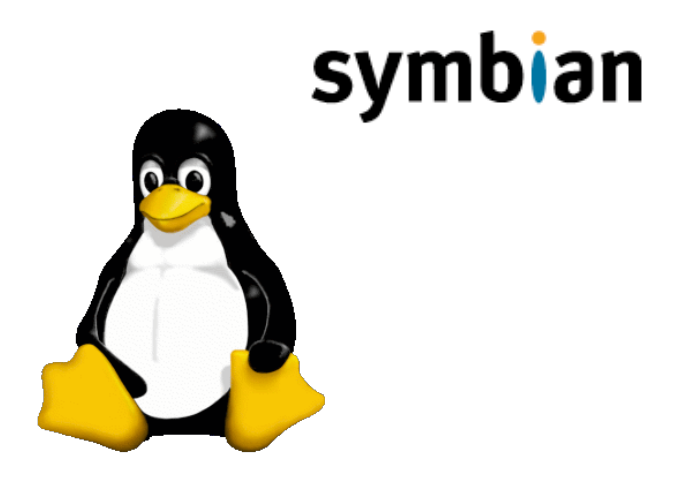

## Operating systems

• An operating system is a piece of software (code) that organizes and controls hardware and other software so your computer behaves in a flexible but predictable way

• For home computers, Windows, MacOS and Linux are among the most commonly used operating systems

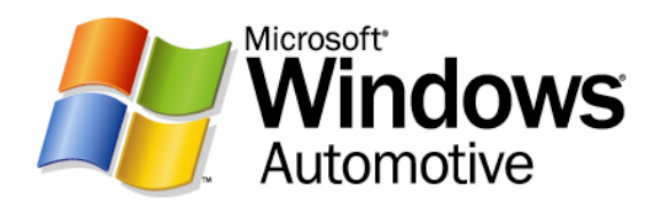

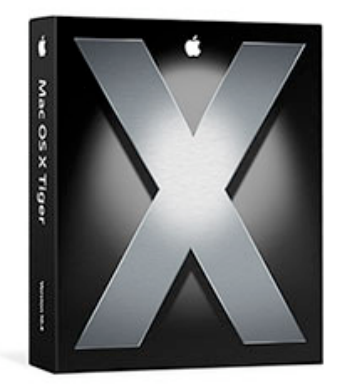

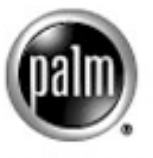

**POWERED** 

## Some history

• In 1964, Bell Labs partnered with MIT and GE to create Multics (for Multiplexed Information and Computing Service)

"Such systems must run continuously and reliably 7 days a week, 24 hours a day in a way similar to telephone or power systems, and must be capable of meeting wide service demands: from multiple man-machine interaction to the sequential processing of absentee-user jobs; from the use of the system with dedicated languages and subsystems to the programming of the system itself"

## Some history

• Bell Labs pulled out of the Multics project in 1969, a group of researchers at Bell Labs started work on Unics (Uniplexed information and computing system) because initially it could only support one user; as the system matured, it was renamed Unix, which isn't an acronym for anything

• Richie simply says that Unix is a "somewhat treacherous pun on Multics"

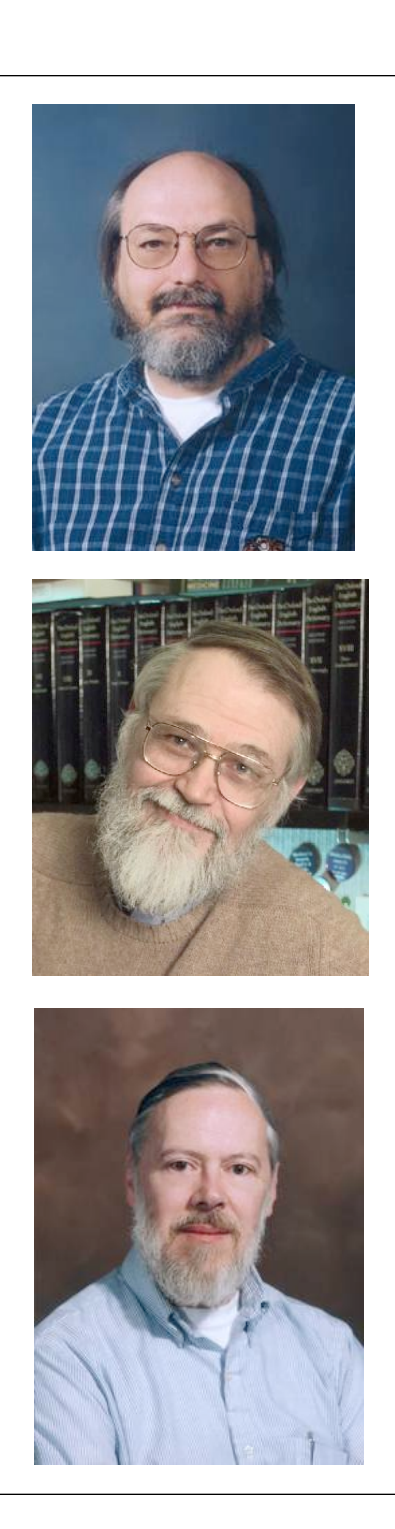

## The Unix filesystem

• In Multics, we find the first notion of a hierarchical *file system*; files were arranged in a tree structure allowing users to have control of their own areas

• Unix began (more or less) as a file system and then an interactive shell emerged to let you examine its contents and perform basic operations

The kernel and the shell

• The Unix *kernel* is the part of the operating system that carries out basic functions like accessing files, handling communication, and other functions will discuss shortly

• The Unix *shell* is a user interface to the kernel (keep in mind that Unix was designed by computer scientists for computer scientists and the interface is not optimized for novices)

## Unix shells

• A shell is a type of program called an interpreter; think of it as a textbased interface to the kernel

It operates in a simple loop: It accepts a command, interprets it, executes the command and waits for another

The shell displays a prompt to tell you that it is ready to accept a command

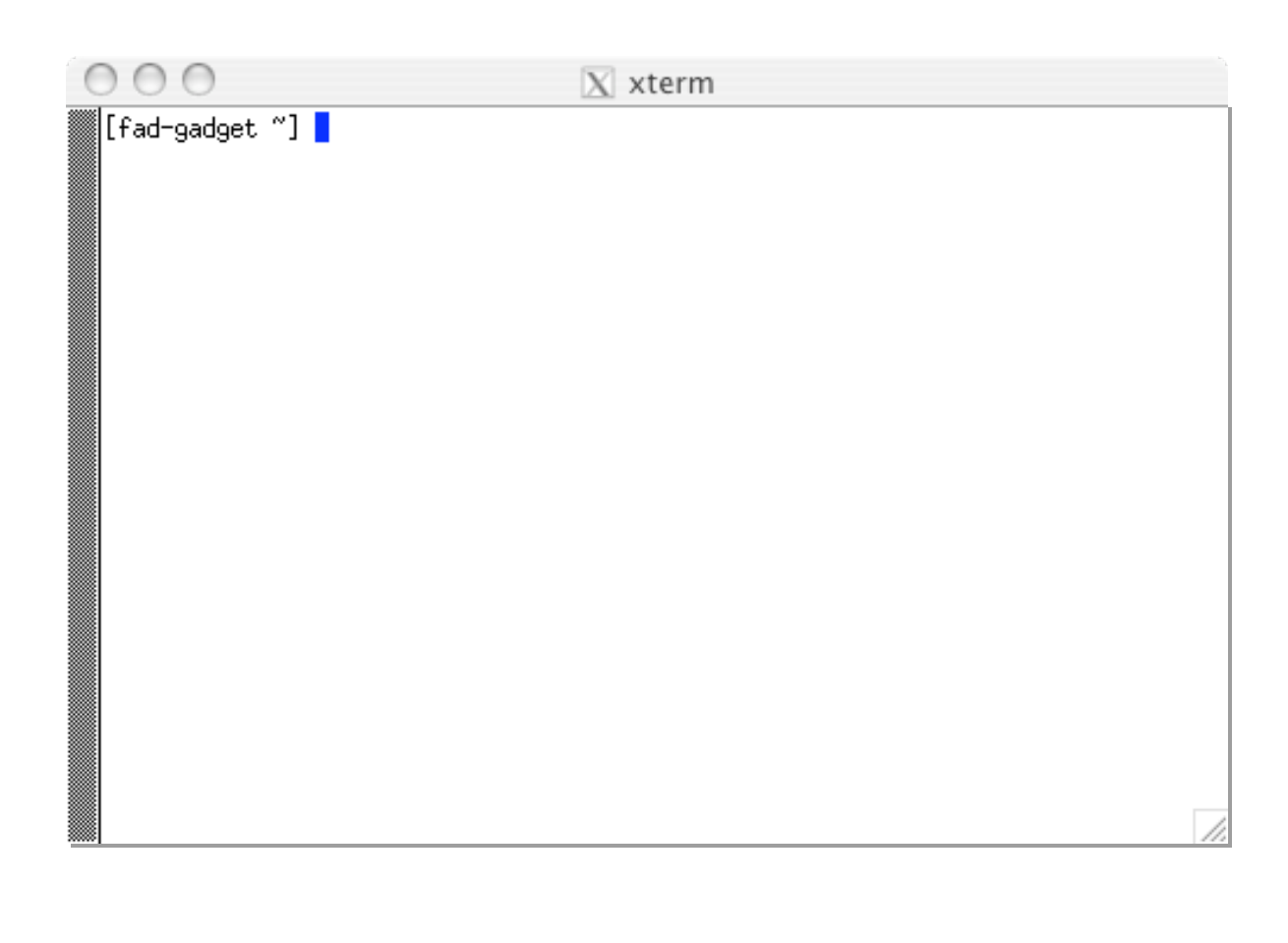

\* A boring slide, but full of potential!

## Unix shells

The shell is itself a program that the Unix operating system runs for you (a program is referred to as a *process* when it is running)

The kernel manages many processes at once, many of which are the result of user commands (others provide services that keep the computer running)

• Some commands are built into the shell, others have been added by users

Either way, the shell waits until the command is executed

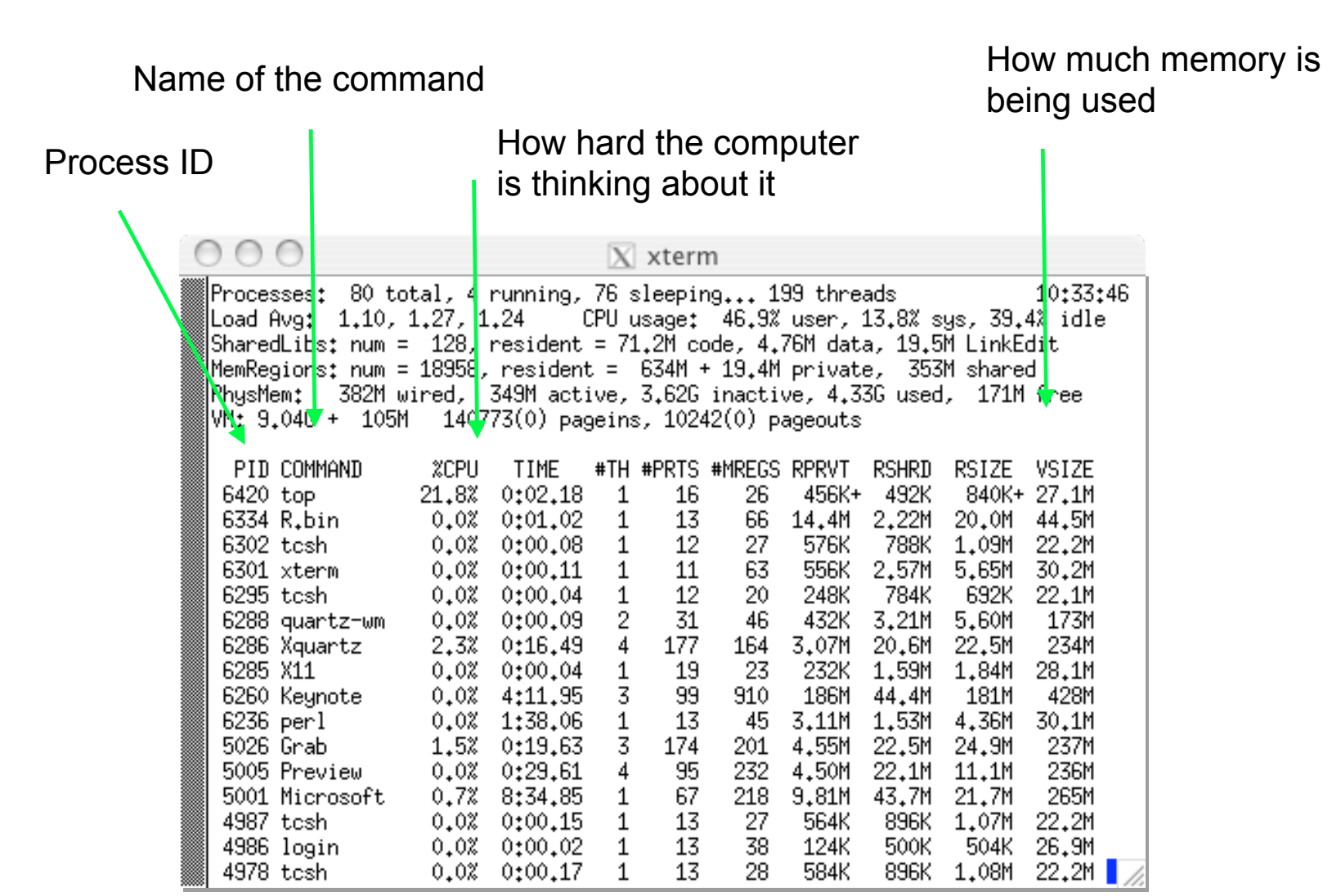

The result of typing in the command top; a printout of all the processes running on your computer

Operating systems

• Processor management

• Schedules *jobs* (formally referred to as *processes*) to be executed by the computer

Memory and storage management

• Allocate space required for each running process in main memory (RAM) or in some other temporary location if space is tight; and supervise the storage of data onto disk

## Operating systems

• Device management

• A program called a *driver* translates data (files from the filesystem) into signals that devices like printers can understand; an operating system manages the communication between devices and the CPU, for example

• Application interface

• An API (application programming interface) let programmers use functions of the computer and the operating system without having to know *how* something is done

User interface

• Finally, the operating system turns and looks at you; the UI is a program that defines how users interact with the computer -- some are graphical (Windows is a GUI) and some are text-based (your Unix shell)

## Unix shell(s)

• There are, in fact, many different kinds of Unix shells

The table on the right lists a few of the most popular; your default shell is tcsh

**Bourne shell** /bin/sh The oldest and most standardized shell. Widely used for system startup files (scripts run during system startup). Installed in Mac OS X.

## **Bash (Bourne Again SHell)** /bin/bash

Bash is an improved version of sh. Combines features from csh, sh, and ksh. Very widely used, especially on Linux systems. Installed in Mac OS X. http://www.gnu.org/manual/bash/

## **C shell** /bin/csh

Provides scripting features that have a syntax similar to that of the C programming language (originally written by Bill Joy). Installed in Mac OS X.

**Korn shell** /bin/ksh

Developed at AT&T by David Korn in the early 1980s. Ksh is widely used for programming. It is now open-source software, although you must agree to AT&T's license to install it. http://www.kornshell.com

**TC Shell** /bin/tcsh

An improved version of csh. The *t* in tcsh comes from the TENEX and TOPS-20 operating systems, which provided a command-completion feature that the creator (Ken Greer) of tcsh included in his new shell. Wilfredo Sanchez, formerly lead engineer on Mac OS X for Apple, worked on tcsh in the early 1990s at the Massachusetts Institute of Technology.

**Z shell** /bin/zsh

Created in 1990, zsh combines features from tcsh, bash, and ksh, and adds many of its own. Installed in Mac OS X. http://zsh.sourceforge.net

The original UNIX system shell was a simple program written the new UNIX operating system. It allowed the user to invoke by Ken Thompson at Bell Laboratories, as the interface to<br>the new UNIX operating system. It allowed the user to invoke functions. When the need for some flow control surfaced, the program written language facilities such as flow control, variables, and<br>functions. When the need for some flow control surfaced, the commands. The /bin/if command evaluated its first argument<br>and, if true, executed the remainder of the line. The /bin/goto commands. The /bin/if command evaluated its first argument and, if true, executed the remainder of the line. The /bin/goto command read the script from its standard input, looked for command read the script from its standard input, looked for the given label, and set the seek position at that location.<br>When the shell returned from invoking /bin/goto, it read the<br>next line from standard input from the location set by /bin/ When the shell returned from invoking /bin/goto, it read the having the output of one command pass through a special file called a pipe and become input for the next command. by Ken Thompson at Bell Laboratories, as the interface to having the output of one command pass through a special interpreter, not a programming language. While one could<br>put a sequence of commands in a file and run them, i.e., interpreter, not a programming language. While one could file called a pipe and become input for the next command.<br>The Thompson shell was designed as a command commands /bin/if and /bin/goto were created as separate the given label, and set the seek position at that location. next line from standard input from the location set by /bin/ commands /bin/if and /bin/goto were created as separate put a sequence of commands in a file and run them, i.e., single commands, or to connect commands together by create a shell script, there was no support for traditional create a shell script, there was no support for traditional single commands, or to connect commands together by language facilities such as flow control, variables, and The Thompson shell was designed as a command system shell was a simple The original UNIX goto.

created by any user, which led to a succession of improved<br>shells. In the mid-1970s, John Mashey at Bell Laboratories<br>extended the Thompson shell by adding commands so that it<br>could be used as a primitive programming langu extended the Thompson shell by adding commands so that it Unlike most earlier systems, the Thompson shell command created by any user, which led to a succession of improved Unlike most earlier systems, the Thompson shell command shells. In the mid-1970s, John Mashey at Bell Laboratories made commands such as if and goto built-ins for improved language was a user-level program that did not have any language was a user-level program that did not have any could be used as a primitive programming language. He special privileges. This meant that new shells could be special privileges. This meant that new shells could be performance, and also added shell variables. performance, and also added shell variables.

At the same time, Steve Bourne at Bell Laboratories wrote a was part of the language; the shell processed commands by At the same time, Steve Bourne at Bell Laboratories wrote a was part of the language; the shell processed commands by<br>building a parse tree and then evaluating the tree. Because<br>of the rich flow control primitives, there was no need for a shell read input from standard input, making it impossible to building a parse tree and then evaluating the tree. Because between programs and shell scripts. Earlier versions of the<br>shell read input from standard input, making it impossible to between programs and shell scripts. Earlier versions of the version of the shell which included programming language version of the shell which included programming language<br>techniques. A rich set of structured flow control primitives whereby the contents of a file are inserted directly into the goto command. Bourne introduced the "here-document"<br>whereby the contents of a file are inserted directly into the of the rich flow control primitives, there was no need for a techniques. A rich set of structured flow control primitives goto command. Bourne introduced the "here-document" Bourne shell is that it helped to eliminate the distinction script. One of the often overlooked contributions of the Bourne shell is that it helped to eliminate the distinction script. One of the often overlooked contributions of the use shell scripts as part of a pipeline. use shell scripts as part of a pipeline.

have the functionality available in the other. A committee was their respective cases at three successive UNIX user group<br>meetings. Between meetings, each enhanced their shell to<br>have the functionality available in the other. A committee was<br>set up to choose a standard shell. It chose compatible, leading to a division as to which should become compatible, leading to a division as to which should become<br>the standard shell. Steve Bourne and John Mashey argued their respective cases at three successive UNIX user group set up to choose a standard shell. It chose the Bourne shell followings within Bell Laboratories. The two shells were not the standard shell. Steve Bourne and John Mashey argued followings within Bell Laboratories. The two shells were not meetings. Between meetings, each enhanced their shell to By the late 1970s, each of these shells had sizable each of these shells had sizable the late 1970s, as the standard. as the standard. .<br>กั

variables, and a bulit-in to output shell variables through a<br>form mask. We also added a built-in named let to do<br>arithmetic using a small subset of the C language expression<br>syntax. An array facility was added to handle c arithmetic using a small subset of the C language expression syntax. An array facility was added to handle columns of data script language, we built a form entry system by modifying<br>the Bourne shell, adding built-in commands as necessary.<br>The application was coded as shell scripts. We added a built-<br>in to read form template description files a project at Bell Laboratories that needed a form entry system. The application was coded as shell scripts. We added a builtproject at Bell Laboratories that needed a form entry system. We decided to build a form interpreter, rather than writing a<br>separate program for each form. Instead of inventing a new separate program for each form. Instead of inventing a new on the screen. Shell functions were added to make it easier larger than most shell scripts at that time. Since the Bourne We decided to build a form interpreter, rather than writing a to write modular code, since our shell scripts tended to be<br>larger than most shell scripts at that time. Since the Bourne<br>shell was written in an Algol-like variant of C, we converted Since the Bourne shell was written in an Algol-like variant of C, we converted commands for improved performance. Finally, we added a script language, we built a form entry system by modifying the Bourne shell, adding built-in commands as necessary. variables, and a built-in to output shell variables through a built-in commands, and added echo, pwd, and test built-in<br>commands for improved performance. Finally, we added a built-in commands, and added echo, pwd, and test built-in to write modular code, since our shell scripts tended to be our version of it to a more standard K&R version of C. We our version of it to a more standard K&R version of C. We At the time of these so-called "shell wars", I worked on a At the time of these so-called ``shell wars'', I worked on a in to read form template description files and create shell removed the restriction that disallowed I/O redirection of removed the restriction that disallowed I/O redirection of capability to run a command as a coprocess so that the capability to run a command as a coprocess so that the accessed the database could be written as a separate accessed the database could be written as a separate form mask. We also added a built-in named let to do command that processed the user-entered data and command that processed the user-entered data and process.

Mashey shell, it was implemented as a command interpreter, interface. It introduced the idea of a history list and an editing flow control constructs, shell variables, and an arithmetic<br>facility, its primary contribution was a better command<br>interface. It introduced the idea of a history list and an editing<br>facility, so that users didn't have to At the same time, at the University of California at Berkeley,<br>Bill Joy put together a new shell called the C shell. Like the<br>Mashey shell, it was implemented as a command interpreter, At the same time, at the University of California at Berkeley, Bill Joy put together a new shell called the C shell. Like the not a programming language. While the C shell contained facility, so that users didn't have to retype commands that not a programming language. While the C shell contained flow control constructs, shell variables, and an arithmetic facility, its primary contribution was a better command they had entered incorrectly. they had entered incorrectly.

l created the first version of ksh soon after I moved to a<br>research position at Bell Laboratories. Starting with the form<br>scripting language, I removed some of the form-specific research position at Bell Laboratories. Starting with the form and added useful features from the C shell such as code, and added useful features from the C shell such as scripting language, I removed some of the form-specific I created the first version of ksh soon after I moved to a history, aliases, and job control. history, aliases, and job control code.

echo and pwd were made built-in commands, and the ability In 1982, the UNIX System V shell was converted to K&R C,<br>echo and pwd were made built-in commands, and the ability<br>to define and use shell functions was added. Unfortunately, In 1982, the UNIX System V shell was converted to K&R C, to define and use shell functions was added. Unfortunately, from that of ksh. In order to maintain compatibility with the the System V syntax for function definitions was different<br>from that of ksh. In order to maintain compatibility with the<br>System V shell and preserve backward compatibility, I the System V syntax for function definitions was different System V shell and preserve backward compatibility, I modified ksh to accept either syntax. modified ksh to accept either syntax.

ksh only if ksh had their respective inline editor. Originally the the hope that line editing would move into the terminal driver. features, and both were in organizations that wanted to use<br>ksh only if ksh had their respective inline editor. Originally the the hope that line editing would move into the terminal driver. features, and both were in organizations that wanted to use The popular inline editing features (vi and emacs mode) of idea of adding command line editing to ksh was rejected in The popular inline editing features (vi and emacs mode) of idea of adding command line editing to ksh was rejected in happen soon, both line editing modes were integrated into<br>ksh and made optional so that they could be disabled on<br>systems that provided editing as part of the terminal happen soon, both line editing modes were integrated into and Laboratories; the vi line editing mode by Pat Sullivan, and However, when it became clear that this was not likely to However, when it became clear that this was not likely to ksh and made optional so that they could be disabled on ksh were created by software developers at Bell<br>Laboratories; the vi line editing mode by Pat Sullivan, a<br>the emacs line editing mode by Mike Veach. Each had the emacs line editing mode by Mike Veach. Each had independently modified the Bourne shell to add these independently modified the Bourne shell to add these systems that provided editing as part of the terminal ksh were created by software developers at Bell interface. interface

uses required more string handling capabilities to reduce the for setting up processes and handling I/O redirection. Newer<br>uses required more string handling capabilities to reduce the<br>number of process creations. The 1988 version of ksh, the for setting up processes and handling I/O redirection. Newer memost widely distributed at the time this is written."<br>extended the pattern matching capability of ksh to be<br>comparable to that of the regular expression matching found comparable to that of the regular expression matching found apparent. Like the original shell, ksh was first used primarily As use of ksh grew, the need for more functionality became As use of ksh grew, the need for more functionality became apparent. Like the original shell, ksh was first used primarily number of process creations. The 1988 version of ksh, the one most widely distributed at the time this is written, extended the pattern matching capability of ksh to be in sed and grep. in sed and grep.

again shell'', by the Free Software Foundation; and pdksh, a In spite of its wide availability, ksh source is not in the public domain. This has led to the creation of bash, the ``Bourne``<br>again shell", by the Free Software Foundation; and pdksh, a<br>public domain version of ksh. Unfortunately, neither is In spite of its wide availability, ksh source is not in the public domain. This has led to the creation of bash, the ``Bourne public domain version of ksh. Unfortunately, neither is compatible with ksh. compatible with ksh.

version of ksh is a version of ksh which is a superset of the<br>POSIX and ISO/IEC shell standards. With few exceptions, it<br>is backward compatible with the 1988 version of ksh. POSIX and ISO/IEC shell standards. With few exceptions, it In 1992, the IEEE POSIX 1003.2 and ISO/IEC 9945-2 shell In 1992, the IEEE POSIX 1003.2 and ISO/IEC 9945-2 shell version of ksh is a version of ksh which is a superset of the describe a shell language that was based on the UNIX and utilities standards were ratified. These standards<br>describe a shell language that was based on the UNIX<br>System V shell and the 1988 version of ksh. The 1993 System V shell and the 1988 version of ksh. The 1993 and utilities standards were ratified. These standards is backward compatible with the 1988 version of ksh.

features. It became very common to combine the shell and awk to write script applications. For many applications, this general-purpose scripting language, but lacked some shell<br>features. It became very common to combine the shell and<br>awk to write script applications. For many applications, this general-purpose scripting language, but lacked some shell developed by Larry Wall in the mid-1980s, is an attempt to developed by Larry Wall in the mid-1980s, is an attempt to The awk command was developed in the late 1970s by Al<br>Aho, Brian Kernighan, and Peter Weinberger of Bell<br>Laboratories as a report generation language. A second-<br>generation awk developed in the early 1980s was a more The awk command was developed in the late 1970s by Al combine the capabilities of the shell and awk into a single<br>language. Because perl is freely available and performs combine the capabilities of the shell and awk into a single better than combined shell and awk, perl has a large user generation awk developed in the early 1980s was a more better than combined shell and awk, perl has a large user consumed in each invocation of awk. The perl language, had the disadvantage of being slow because of the time Laboratories as a report generation language. A secondthe disadvantage of being slow because of the time consumed in each invocation of awk. The perl language, language. Because perl is freely available and performs Aho, Brian Kernighan, and Peter Weinberger of Bell community, primarily at universities. community, primarily at universities. had

## Why the choices?

• A shell program was originally meant to take commands, interpret them and then execute some operation

• Inevitably, one wants to collect a number of these operations into programs that execute compound tasks; at the same time you want to make interaction on the command line as easy as possible (a history mechanism, editing capabilities and so on)

• The original Bourne shell is ideal for programming; the Cshell and its variants are good for interactive use; the Korn shell is a combination of both

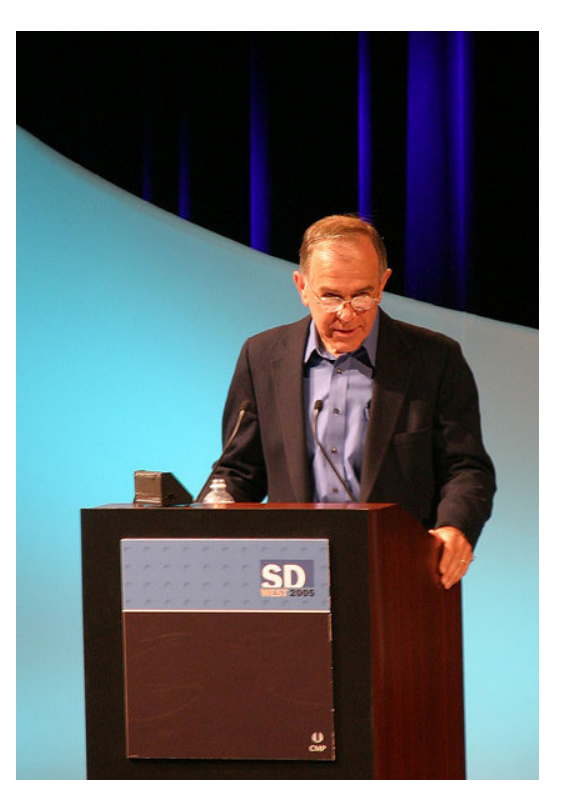

Steve Bourne, creator of sh, in 2005

And while we are at it...

• Unix itself comes in different flavors; the 1980s saw an incredible proliferation of Unix versions, somewhere around 100 (System V, AIX, Berkeley BSD, SunOS, Linux, ...)

• Vendors provided (diverging) version of Unix, optimized for their own computer architectures and supporting different features

• Despite the diversity, it was still easier to "port" applications between versions of Unix than it was between different proprietary OS

• In the 90s, some consolidation took place; today Linux dominates the low-end market, while Solaris, AIX and HP-UX are leaders in the midto-high end

A few common commands

First, commands to explore your file system; walk through *directories* and list files

• pwd, ls, cd

• mkdir, rmdir

• cp, mv, rm

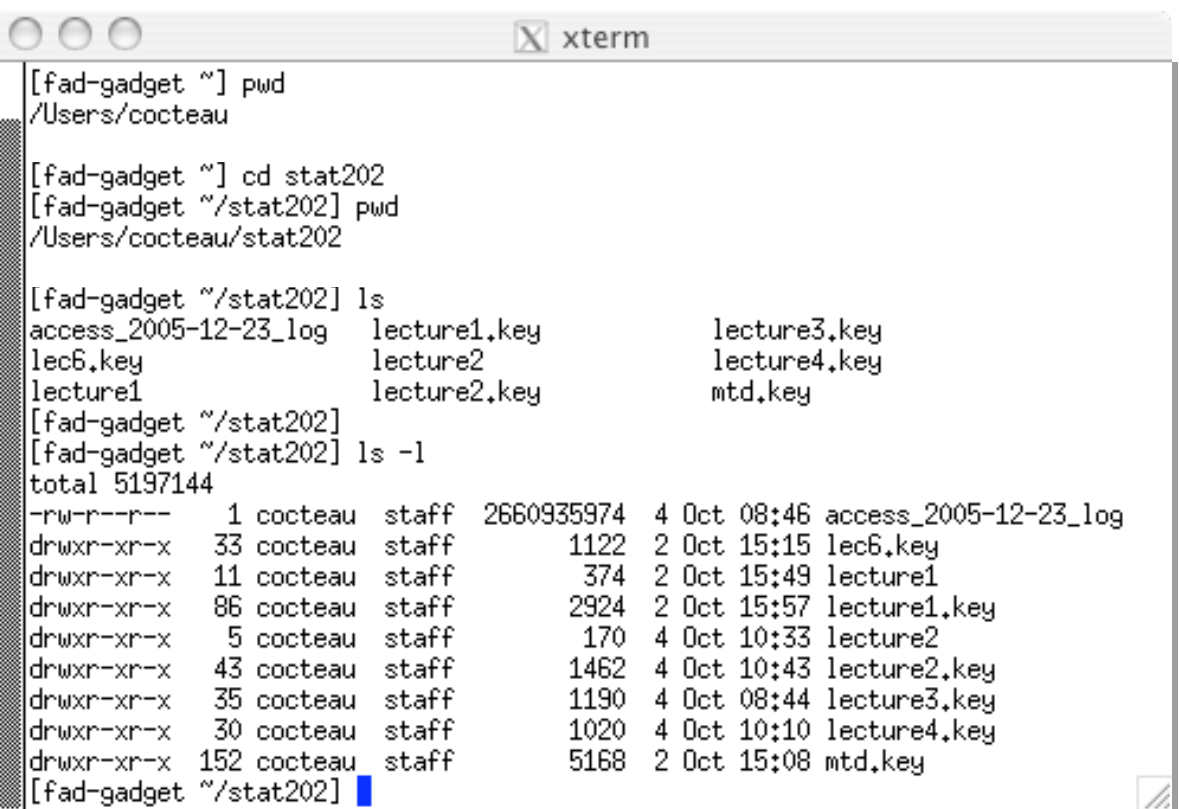

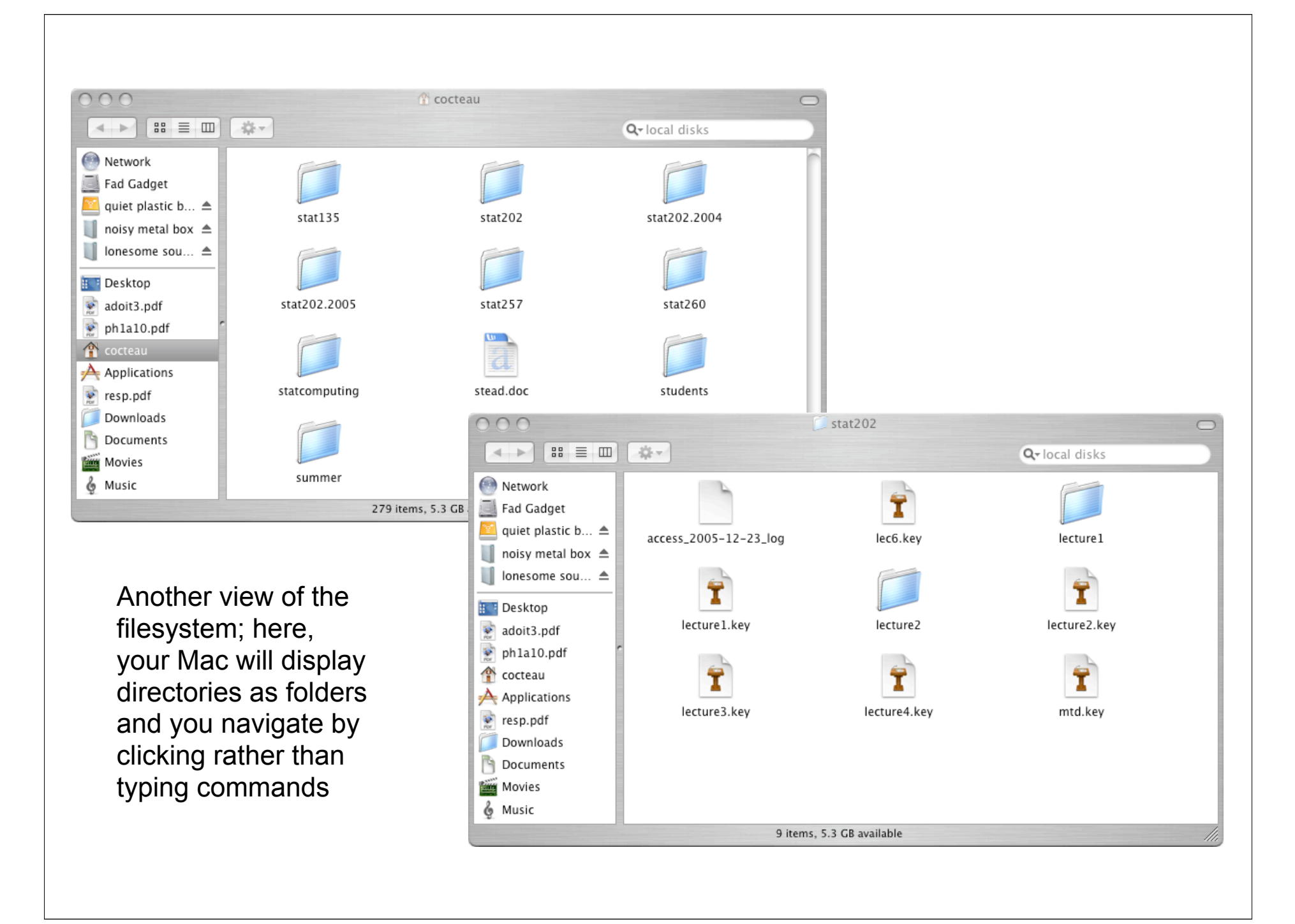

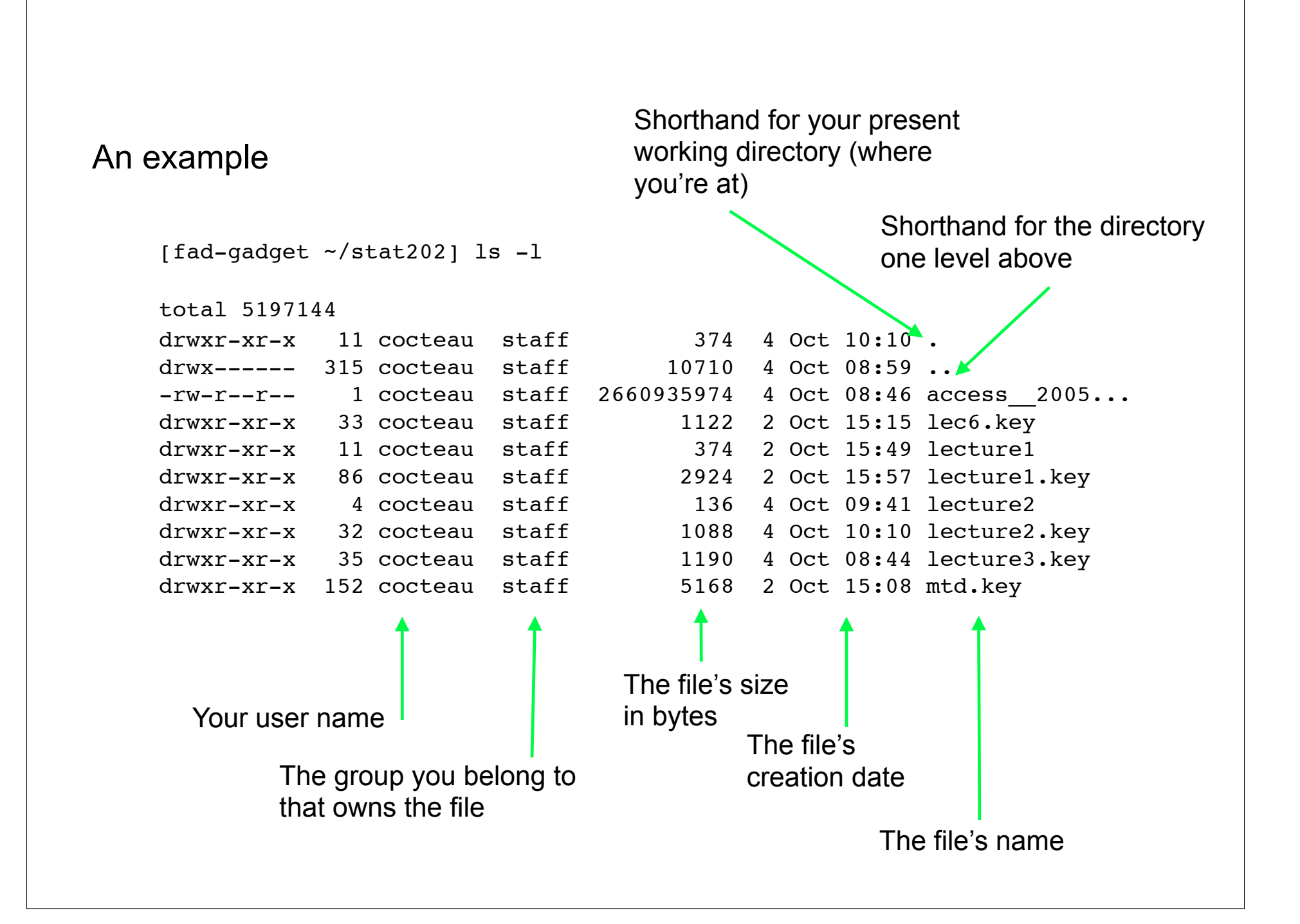

Kinds of files

What you'll notice right away is that there are different types of files having different permissions

• Unix filesystem conventions places (shared, commonly used) executable files in places like /usr/bin or /usr/local/bin

• Different files are opened by different kinds of programs; in OSX, there is a beautiful command called open that decides which program to use Kinds of files

Filenames which contain special characters like  $*$  and  $\sim$  are candidates for *filename substitution*

 $\sim$  refers to your home directory and  $*$  is a wildcard for any number of characters

• Other special characters like {, [ and ? can also be expanded, but we'll get to them when we learn a bit more about regular expressions

Unix shells

There are many flavors of Unix Shells; that is, there are many kinds of programs that operate as shells

sh, csh, tcsh, bash, ksh

They are all programs and can be found on the file system

which sh

An example: HTTP access logs

www.stat.ucla.edu

The department runs an Apache Web server running on taia.stat.ucla.edu

• Each request, each click by a user out on the Internet browsing our site, is logged

There are standards for these files, but in general, they can be a bit hairy to "parse"

## Data

The students (if I'm in the lab) will have a data set (access\_log.txt) pre-loaded for them; otherwise I point them to the location of the data and we (inevitably) have to talk about downloading, etc.

• http://www.stat.ucla.edu/~cocteau/stat202a/data

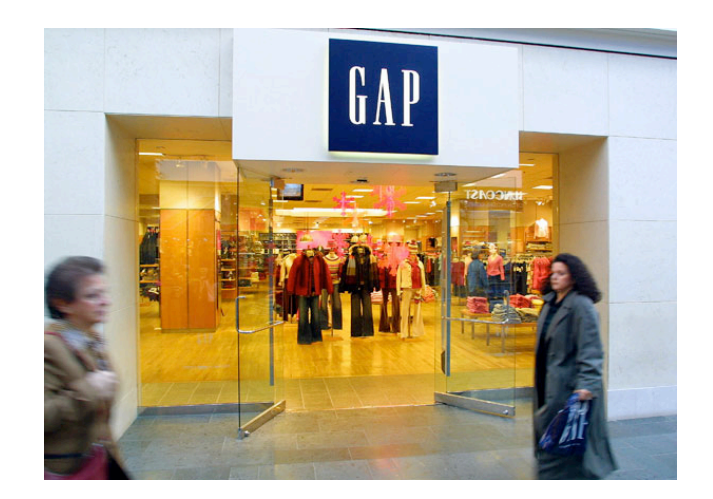

HTTP access logs

A bit of digging...

**Commands** 

• pwd, ls, cd

• more/less, tail, wc

cut, sort, uniq

## % head access\_log.txt

134.226.32.57 - - [20/Sep/2007:07:54:29 -0700] "GET /~sczhu/icons/daught.gif HTTP/1.0" 200 1898 "http://www.stat.ucla.edu/~sczhu/" "Mozilla/ 134.226.32.57 - - [20/Sep/2007:07:54:29 -0700] "GET /~sczhu/icons/bio.gif HTTP/1.0" 200 1681 "http://www.stat.ucla.edu/~sczhu/" "Mozilla/5.0 134.226.32.57 - - [20/Sep/2007:07:54:30 -0700] "GET /~sczhu/Zhu LA sm.gif HTTP/1.0" 200 39313 "http://www.stat.ucla.edu/~sczhu/" "Mozilla/5. 134.226.32.57 - - [20/Sep/2007:07:54:30 -0700] "GET /favicon.ico HTTP/1.0" 200 318 "-" "Mozilla/5.0 (Windows; U; Windows NT 5.1; en-US; rv:1 74.6.28.138 - - [20/Sep/2007:07:54:50 -0700] "GET /~nchristo/statistics100B/syllabus100b.pdf HTTP/1.0" 200 47206 "-" "Mozilla/5.0 (compatibl 164.67.132.219 - - [20/Sep/2007:07:54:55 -0700] "GET /robots.txt HTTP/1.0" 200 559 "-" "gsa-crawler%20%28gsa1%2C%20contact%3A%20jhuang%40ais 164.67.132.219 - - [20/Sep/2007:07:54:55 -0700] "GET /rss/feed.php?unit=uclastat HTTP/1.0" 200 1739 "-" "gsa-crawler%20%28gsa1%2C%20contact% 134.226.32.57 - - [20/Sep/2007:07:55:03 -0700] "GET /%7Esczhu/talks.html HTTP/1.0" 200 9489 "http://www.stat.ucla.edu/~sczhu/" "Mozilla/5.0 134.226.32.57 - - [20/Sep/2007:07:55:03 -0700] "GET /%7Esczhu/icons/back2.gif HTTP/1.0" 200 17061 "http://www.stat.ucla.edu/%7Esczhu/talks.h 134.226.32.57 - - [20/Sep/2007:07:55:03 -0700] "GET /%7Esczhu/icons/bio.gif HTTP/1.0" 200 1681 "http://www.stat.ucla.edu/%7Esczhu/talks.html

% wc access\_log.txt

200000 3890201 46321543 access.txt

## % tail access\_log.txt

76.169.68.146 - - [26/Sep/2007:19:31:57 -0700] "GET /qraphics/rss20.qif HTTP/1.1" 200 219 "http://www.stat.ucla.edu/" "Mozilla/4.0 (compatib 76.168.75.194 - - [26/Sep/2007:19:31:58 -0700] "GET /favicon.ico HTTP/1.1" 304 - "-" "Mozilla/5.0 (X11; U; Linux i686; en-US; rv:1.8.0.12) G 217.212.224.159 - - [26/Sep/2007:19:31:58 -0700] "GET /~dinov/courses students.dir/PIC20 Summer00.dir/docs/appenda/?M=D HTTP/1.0" 200 814 "-68.180.251.16 - - [26/Sep/2007:19:32:12 -0700] "GET /~dinov/courses students.dir/Applets.dir/Normal T Chi2 F Tables.htm HTTP/1.0" 200 11205 68.180.251.16 - - [26/Sep/2007:19:32:12 -0700] "GET /index.php HTTP/1.0" 200 17447 "-" "Wget/1.10.2 (Red Hat modified)" 74.6.24.11 - - [26/Sep/2007:19:32:27 -0700] "GET /~ktranbar/deptphotos-Pages/Image35.html HTTP/1.0" 200 480 "-" "Mozilla/5.0 (compatible; Ya 216.125.49.252 - - [26/Sep/2007:19:32:39 -0700] "GET / HTTP/1.1" 200 17335 "http://www.mhhe.com/biosci/cellmicro/lewis4e/student/casehist.mh 216.125.49.252 - - [26/Sep/2007:19:32:39 -0700] "GET /index.css HTTP/1.1" 200 5869 "http://www.stat.ucla.edu/" "Mozilla/4.0 (compatible; MSI 216.125.49.252 - - [26/Sep/2007:19:32:39 -0700] "GET /css/uclastat/site.css HTTP/1.1" 200 4822 "http://www.stat.ucla.edu/" "Mozilla/4.0 (com 216.125.49.252 - - [26/Sep/2007:19:32:39 -0700] "GET /graphics/rss20.gif HTTP/1.1" 200 219 "http://www.stat.ucla.edu/" "Mozilla/4.0 (compati

# Combined log format

IP address

Identity

Userid

date

Request

**Status** 

Bytes

Referrer

Agent

## Unix pipes

• Programs usually take some kind of input and generate some kind of output

Unix tools often take input from the user and print the output to the screen

• "Redirection" of data to and from files or programs is controlled by pipes
Redirecting output with "|"

Takes output from one command and submits it as input to the next command

Examples

cut -d" " -f1,10 access\_log.txt

cut -d" " -f9 access\_log.txt

% cut -d" " -f9 access\_log.txt | head

In general...

```
cut -d'' " -f1,5,9 select the first, fifth and ninth
cut -d'' " -f1-5 select the first through the fifth
cut -d'' " -f1 select just the first
```
Sending output to a file with ">"

With this form of redirection, we take a stream of processed data and store it in a file

Example

```
cut -d" " -f1 access_log.txt > ips.txt
```
Taking input from a file with "<"

With this form of redirection, we create an input stream from a file

Example

wc < access\_log.txt

## The pipeline

As the name might imply, you can connect pipes and have data stream from process to process

### Example

• cut -d" " -f1 access\_log.txt | sort | uniq -c | sort -rn

cut -d" " -f9 access log.txt | sort | uniq -c

```
• cut -d" " -f1 access_log.txt | sort | uniq | wc
```
% cut -d " " -f1 access\_log.txt | sort | uniq | wc 17128 17128 238213

% cut -d" " -f9 access\_log.txt | sort | uniq -c | sort -rn

## What are these numbers?

• A fast Google search gives us a list of possible errors

• Note that Error 200 actually means a success

• Error 206 means that only part of the file was delivered; the user cancelled the request before it could be delivered

• Error 304 is "not modified"; sometimes clients perform conditional GET requests

#### **HTTP Error 101**

Switching Protocols. Again, not really an "error", this HTTP Status Code means everything is working fine.

#### **HTTP Error 200**

Success. This HTTP Status Code means everything is working fine. However, if you receive this message on screen, obviously something is not right... Please contact the server's administrator if this problem persists. Typically, this status code (as well as most other 200 Range codes) will only be written to your server logs.

#### **HTTP Error 201**

Created. A new resource has been created successfully on the server.

#### **HTTP Error 202**

Accepted. Request accepted but not completed yet, it will continue asynchronously.

#### **HTTP Error 203**

Non-Authoritative Information. Request probably completed successfully but can't tell from original server.

#### **HTTP Error 204**

No Content. The requested completed successfully but the resource requested is empty (has zero length).

#### **HTTP Error 205**

Reset Content. The requested completed successfully but the client should clear down any cached information as it may now be invalid.

#### **HTTP Error 206**

Partial Content. The request was canceled before it could be fulfilled. Typically the user gave up waiting for data and went to another page. Some download accelerator programs produce this error as they submit multiple requests to download a file at the same time.

#### **HTTP Error 300**

Multiple Choices. The request is ambiguous and needs clarification as to which resource was requested.

#### **HTTP Error 301**

Moved Permanently. The resource has permanently moved elsewhere, the response indicates where it has gone to.

#### **HTTP Error 302**

Moved Temporarily. The resource has temporarily moved elsewhere, the response indicates where it is at present.

#### **HTTP Error 303**

See Other/Redirect. A preferred alternative source should be used at present.

% cut -d" " -f1 access\_log.txt | sort | uniq -c | sort -rn | more

13050 70.184.223.117 8086 164.67.132.219 4227 164.67.132.220 2304 128.97.86.248 1661 128.97.55.194 1360 66.249.73.99 1161 128.97.55.208 1081 208.68.136.250 1064 207.46.98.57 956 76.167.214.187 808 207.46.98.56 763 87.237.114.11 757 207.46.98.58 720 63.241.61.68 668 61.149.63.50 569 164.67.134.26 548 69.12.181.75 518 196.1.114.240 513 65.55.209.79 505 76.167.183.169 503 65.55.209.83 497 217.212.224.159 496 76.168.72.146 487 65.55.209.82 478 65.55.209.78 473 65.55.209.80

# The pipeline

• In 1972, pipes appear in Unix, and with them a philosophy, albeit after some struggle for the syntax; should it be

 $more(sort(cut))$ 

[Remember this; S/R has this kind of functional syntax]

The development of pipes led to the concept of tools -- software programs that would be in a tool box, available when you need them

"And that's, I think, when we started to think consciously about tools, because then you could compose things together... compose them at the keyboard and get them right every time."

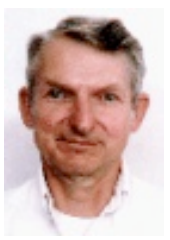

from an interview with Doug McIlroy

Read the man pages!

If the command uniq is unfamiliar, you can look up its usage

Example

man uniq man host

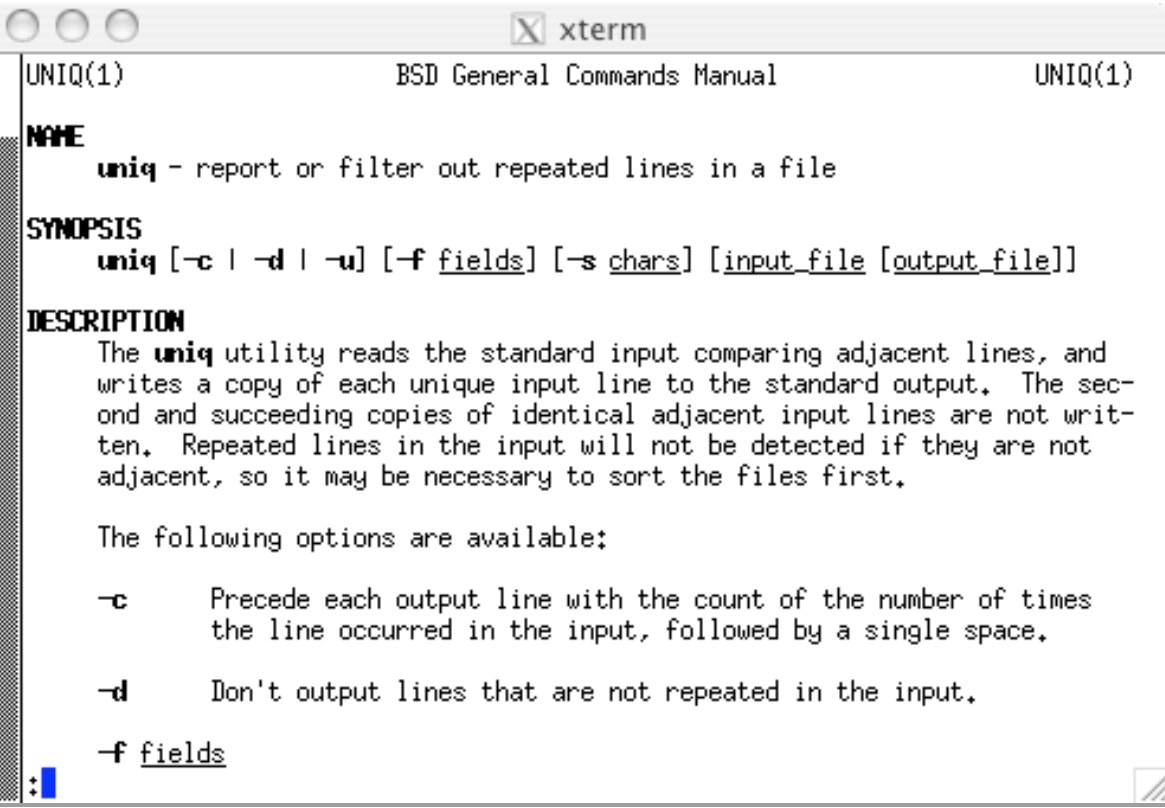

% host 70.184.223.117 117.223.184.70.in-addr.arpa domain name pointer wsip-70-184-223-117.om.om.cox.net.

% host 164.67.132.219 219.132.67.164.in-addr.arpa domain name pointer gsa1.ais.ucla.edu.

% host 66.249.73.99 99.73.249.66.in-addr.arpa domain name pointer crawl-66-249-73-99.googlebot.com..

whois 70.184.223.117 Cox Communications Inc. NETBLK-COX-ATLANTA-10 (NET-70-160-0-0-1) 70.160.0.0 - 70.191.255.255 Cox Communications NETBLK-OM-CBS-70-184-208-0 (NET-70-184-208-0-1) 70.184.208.0 - 70.184.223.255

# ARIN WHOIS database, last updated 2007-09-26 19:10 # Enter ? for additional hints on searching ARIN's WHOIS database. blowtorch:~ cocteau\$ whois 66.249.73.99

OrgName: Google Inc. OrgID: GOGL Address: 1600 Amphitheatre Parkway City: Mountain View StateProv: CA PostalCode: 94043 Country: US NetRange: 66.249.64.0 - 66.249.95.255 CIDR: 66.249.64.0/19 NetName: GOOGLE NetHandle: NET-66-249-64-0-1

Parent: NET-66-0-0-0-0 NetType: Direct Allocation NameServer: NS1.GOOGLE.COM NameServer: NS2.GOOGLE.COM NameServer: NS3.GOOGLE.COM NameServer: NS4.GOOGLE.COM Comment: RegDate: 2004-03-05

Updated: 2007-04-10

OrgTechHandle: ZG39-ARIN OrgTechName: Google Inc. OrgTechPhone: +1-650-318-0200 OrgTechEmail: arin-contact@google.com

# ARIN WHOIS database, last updated 2007-09-26 19:10 # Enter ? for additional hints on searching ARIN's WHOIS database. But what are we really after?

Rather than splitting up the data in access\_log.txt by day, we might consider dividing it by IP

• Once we have such a thing, we can use the command wc to tell us about the number of accesses from each user

We can also start to "fit" user-level models that can be used to predict navigation

Rudimentary pattern matching

grep can be used to skim lines from a file that have (or don't have) a particular pattern

Patterns are specified via regular expressions, something we will learn more about later

The name comes from an editing operation on Unix: g/re/p

Example

grep 85.249.135.15 access\_log.txt grep /~dinov access\_log.txt

70.184.223.117 - - [20/Sep/2007:13:10:16 -0700] "GET / HTTP/1.1" 200 16974 "-" "Mozilla/4.0 (compatible)" 70.184.223.117 - - [20/Sep/2007:13:10:20 -0700] "GET /graphics/rss20.gif HTTP/1.1" 200 219 "-" "Mozilla/4.0 (compatible)" 70.184.223.117 - - [20/Sep/2007:13:10:21 -0700] "GET /index.css HTTP/1.1" 200 5869 "-" "Mozilla/4.0 (compatible)" 70.184.223.117 - - [20/Sep/2007:13:10:21 -0700] "GET /css/uclastat/site.css HTTP/1.1" 200 4822 "-" "Mozilla/4.0 (compatible)" 70.184.223.117 - - [20/Sep/2007:13:10:22 -0700] "GET /rss/feed.php?unit=uclastat HTTP/1.1" 200 1751 "-" "Mozilla/4.0 (compatible)" 70.184.223.117 - - [20/Sep/2007:13:10:23 -0700] "GET /centers HTTP/1.1" 301 323 "-" "Mozilla/4.0 (compatible)" 70.184.223.117 - - [20/Sep/2007:13:10:24 -0700] "GET /centers/ HTTP/1.1" 200 6509 "-" "Mozilla/4.0 (compatible)" 70.184.223.117 - - [20/Sep/2007:13:10:27 -0700] "GET /program/faq.php HTTP/1.1" 200 18662 "-" "Mozilla/4.0 (compatible)" 70.184.223.117 - - [20/Sep/2007:13:10:27 -0700] "GET /graphics/point.gif HTTP/1.1" 200 2397 "-" "Mozilla/4.0 (compatible)" 70.184.223.117 - - [20/Sep/2007:13:10:27 -0700] "GET /research HTTP/1.1" 301 324 "-" "Mozilla/4.0 (compatible)" 70.184.223.117 - - [20/Sep/2007:13:10:28 -0700] "GET /research/ HTTP/1.1" 200 552 "-" "Mozilla/4.0 (compatible)" 70.184.223.117 - - [20/Sep/2007:13:10:28 -0700] "GET /research/index\_head.php HTTP/1.1" 200 690 "-" "Mozilla/4.0 (compatible)" 70.184.223.117 - - [20/Sep/2007:13:10:29 -0700] "GET /research/index\_body.php HTTP/1.1" 200 3712 "-" "Mozilla/4.0 (compatible)" 70.184.223.117 - - [20/Sep/2007:13:10:30 -0700] "GET /visitors HTTP/1.1" 301 324 "-" "Mozilla/4.0 (compatible)" 70.184.223.117 - - [20/Sep/2007:13:10:30 -0700] "GET /visitors/ HTTP/1.1" 200 2016 "-" "Mozilla/4.0 (compatible)" 70.184.223.117 - - [20/Sep/2007:13:10:31 -0700] "GET /library HTTP/1.1" 301 323 "-" "Mozilla/4.0 (compatible)" 70.184.223.117 - - [20/Sep/2007:13:10:31 -0700] "GET /library/ HTTP/1.1" 200 550 "-" "Mozilla/4.0 (compatible)" 70.184.223.117 - - [20/Sep/2007:13:10:31 -0700] "GET /library/index\_head.php HTTP/1.1" 200 927 "-" "Mozilla/4.0 (compatible)" 70.184.223.117 - - [20/Sep/2007:13:10:32 -0700] "GET /library/index\_body.php HTTP/1.1" 200 3261 "-" "Mozilla/4.0 (compatible)" 70.184.223.117 - - [20/Sep/2007:13:10:33 -0700] "GET /noteworthy HTTP/1.1" 301 326 "-" "Mozilla/4.0 (compatible)" 70.184.223.117 - - [20/Sep/2007:13:10:33 -0700] "GET /noteworthy/ HTTP/1.1" 200 556 "-" "Mozilla/4.0 (compatible)" 70.184.223.117 - - [20/Sep/2007:13:10:33 -0700] "GET /noteworthy/index\_head.php HTTP/1.1" 200 659 "-" "Mozilla/4.0 (compatible)" 70.184.223.117 - - [20/Sep/2007:13:10:34 -0700] "GET /noteworthy/index\_body.php HTTP/1.1" 200 3336 "-" "Mozilla/4.0 (compatible)" 70.184.223.117 - - [20/Sep/2007:13:10:35 -0700] "GET /alumni HTTP/1.1" 301 322 "-" "Mozilla/4.0 (compatible)" 70.184.223.117 - - [20/Sep/2007:13:10:35 -0700] "GET /alumni/ HTTP/1.1" 200 548 "-" "Mozilla/4.0 (compatible)" 70.184.223.117 - - [20/Sep/2007:13:10:35 -0700] "GET /alumni/index\_head.php HTTP/1.1" 200 870 "-" "Mozilla/4.0 (compatible)" 70.184.223.117 - - [20/Sep/2007:13:10:36 -0700] "GET /alumni/index\_body.php HTTP/1.1" 200 2369 "-" "Mozilla/4.0 (compatible)" 70.184.223.117 - - [20/Sep/2007:13:10:37 -0700] "GET /cases HTTP/1.1" 301 321 "-" "Mozilla/4.0 (compatible)" 70.184.223.117 - - [20/Sep/2007:13:10:37 -0700] "GET /cases/ HTTP/1.1" 200 546 "-" "Mozilla/4.0 (compatible)" 70.184.223.117 - - [20/Sep/2007:13:10:37 -0700] "GET /cases/index\_head.php HTTP/1.1" 200 639 "-" "Mozilla/4.0 (compatible)" 70.184.223.117 - - [20/Sep/2007:13:10:38 -0700] "GET /cases/index\_body.php HTTP/1.1" 200 4366 "-" "Mozilla/4.0 (compatible)" 70.184.223.117 - - [20/Sep/2007:13:10:39 -0700] "GET /data HTTP/1.1" 301 320 "-" "Mozilla/4.0 (compatible)"

% grep  $70.184.223.117$  access log.txt more

% grep  $70.184.223.117$  access log.txt | grep -v library

## *Quien es mas macho?*

In online marketing, hits rule the roost; the more raw traffic you attract, the greater your opportunities for making a sale

• Alright, so it's not as simple as that, but let's see what we can learn about centers of activity on our website

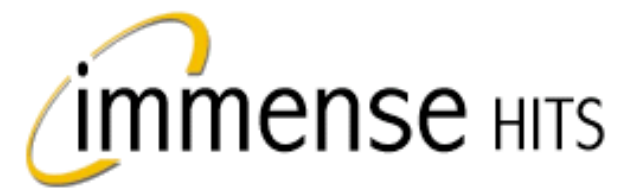

# **Blazing Traffic**

**Real Visitors for Your Website** Delivered 24 hours a day - GUARANTEED!

**NEED WEBSITE TRAFFIC?** 

**Starting Now From.** 

\$29

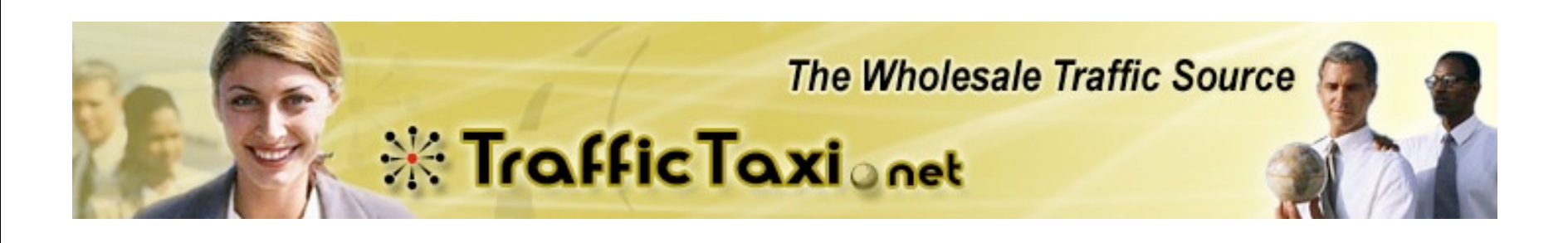

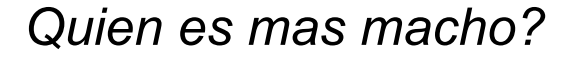

• Compute the number of hits to the portions of the site owned by Song-Chun Zhu, Vivian Lew, Brian Kriegler, Debbie Barrera and Ivo Dinov

Who received the most hits last week?

What can you say about the kinds of files that were downloaded?

• What was the most popular portion of each site?

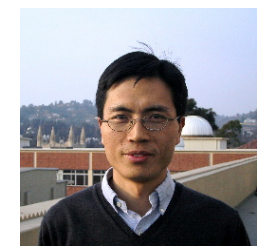

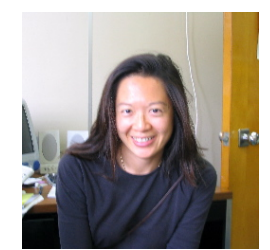

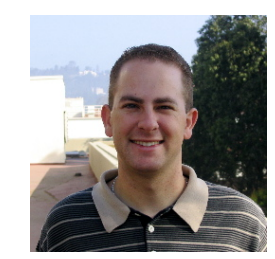

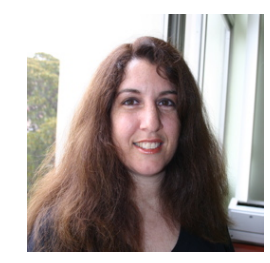

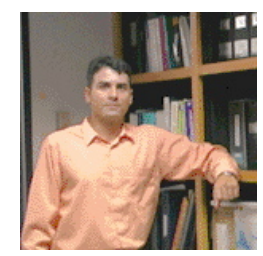

## Then...

• Pull back a little and tell me about the site and the habits of its visitors; specifically, think about

When is the site active? When is it quiet?

• Do the visitors stay for very long? Do they download any of our papers or software? What applications do they run?

• On the balance, is our traffic "real" or mostly the result of robots or automated processes?

A second data set

We have assembled a list of all the bylines associated with articles appearing in the New York Times in 1950

Some of this was entered by hand when the archive was scanned into digital form, but that doesn't mean the data are clean!

• We have a simple task: Provide me with a list of journalists and the number of items they wrote in 1950

% head 1950.txt

By PAUL CROWELL The New York Times (by Edward Hausner) By LEE E.COOPER By JOHN D. MORRIS Special to THE NEW YORK TIMES. By KALMAN SEIGEL By HAROLD FABER The New York Times By FELIX BELAIR Jr. Special to THE NEW YORK TIMES. By LINDESAY PARROTT Special to THE NEW YORK TIMES. Special to THE NEW YORK TIMES.

% wc 1950.txt

53203 317055 1703966 1950.txt

% sort 1950.txt | uniq -c | sort -rn | head

26194 Special to THE NEW YORK TIMES. 1452 The New York Times 392 By The Associated Press. 369 Special to THE NEW YORK TIMES 263 By THOMAS F. BRADY Special to THE NEW YORK TIMES. 258 By ARTHUR DALEY 223 Bradford Bachrach 203 By LINDESAY PARROTT Special to THE NEW YORK TIMES. 202 The New York Times Studio 199 The New York Times (Washington Bureau) 188 By RAYMOND R. CAMP 188 By ORVILLE PRESCOTT 187 By ARTHUR KROCK 183 By WILLIAM S. WHITE Special to THE NEW YORK TIMES. 178 By BOSLEY CROWTHER 172 By DREW MIDDLETON Special to THE NEW YORK TIMES. 169 By HAROLD CALLENDER Special to THE NEW YORK TIMES.

## NYT Data set

• We have a simple task: Provide me with a list of journalists and the number of items they wrote in 1950

• For this week, simply have a look at the data and anticipate complications that you might encounter when taking on the somewhat simply-stated accounting operation

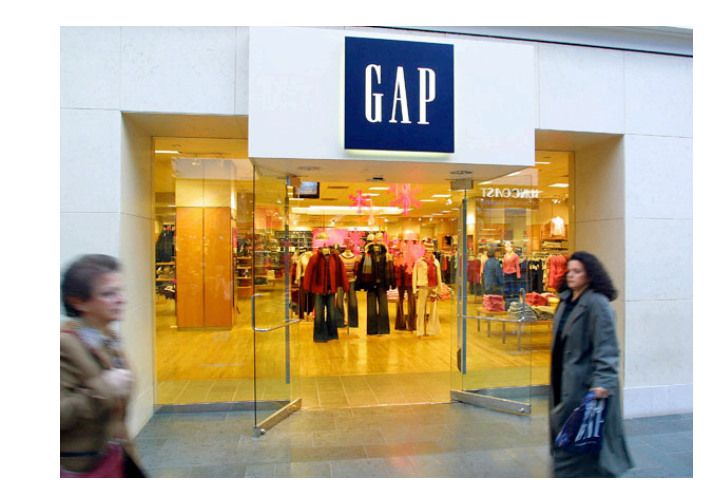

## From machine to machine

Before we get on with today's lecture, there are a couple dangling topics we should mention

• In your other courses (and in the bootcamp a week ago) you will run/ ran R on the computer on your desk

• The Statistics Department has a number of computers available to you that are more powerful (memory, speed) than those on your desk

• You can navigate between machines by invoking ssh and move files using scp (example shortly)

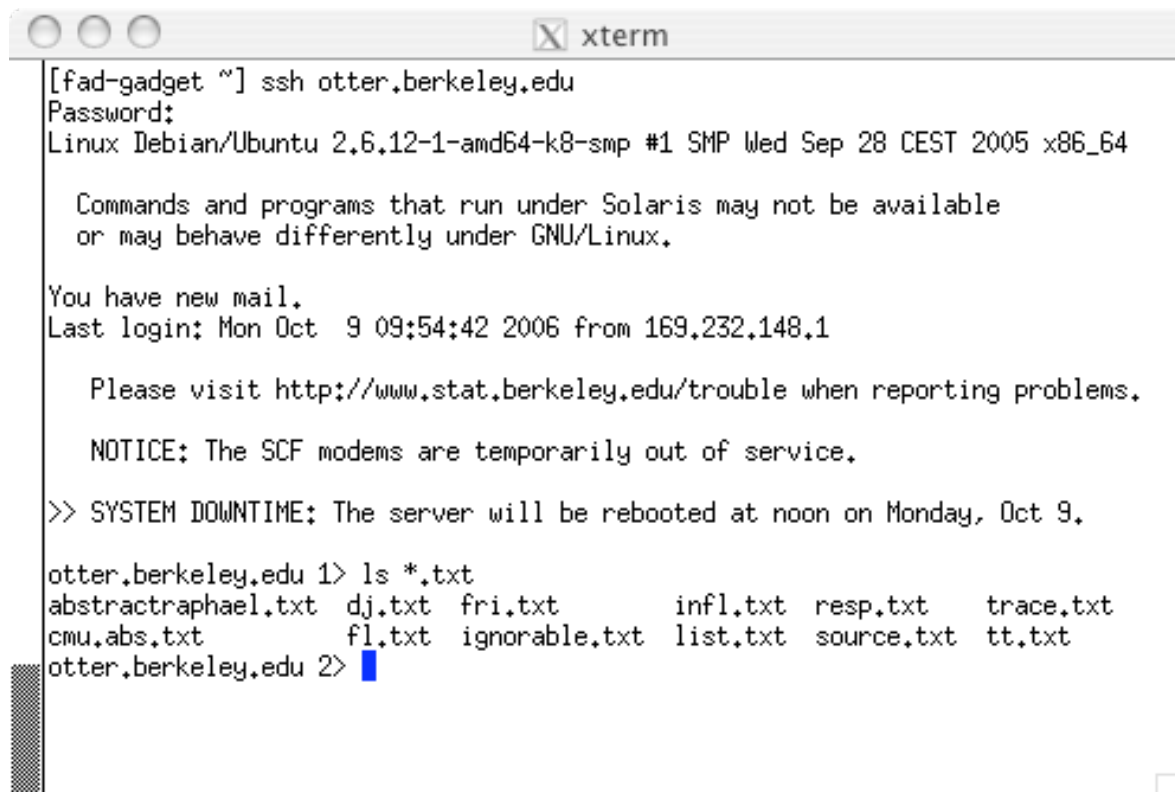

% ssh otter.berkeley.edu

## Running jobs

Last time we discussed some basic facts about operating systems; a large part of their functioning is devoted to managing jobs (or programs) run by different users

We used the top command to give a dynamic display of what was running, how much of the computer's resources it was using up, etc.

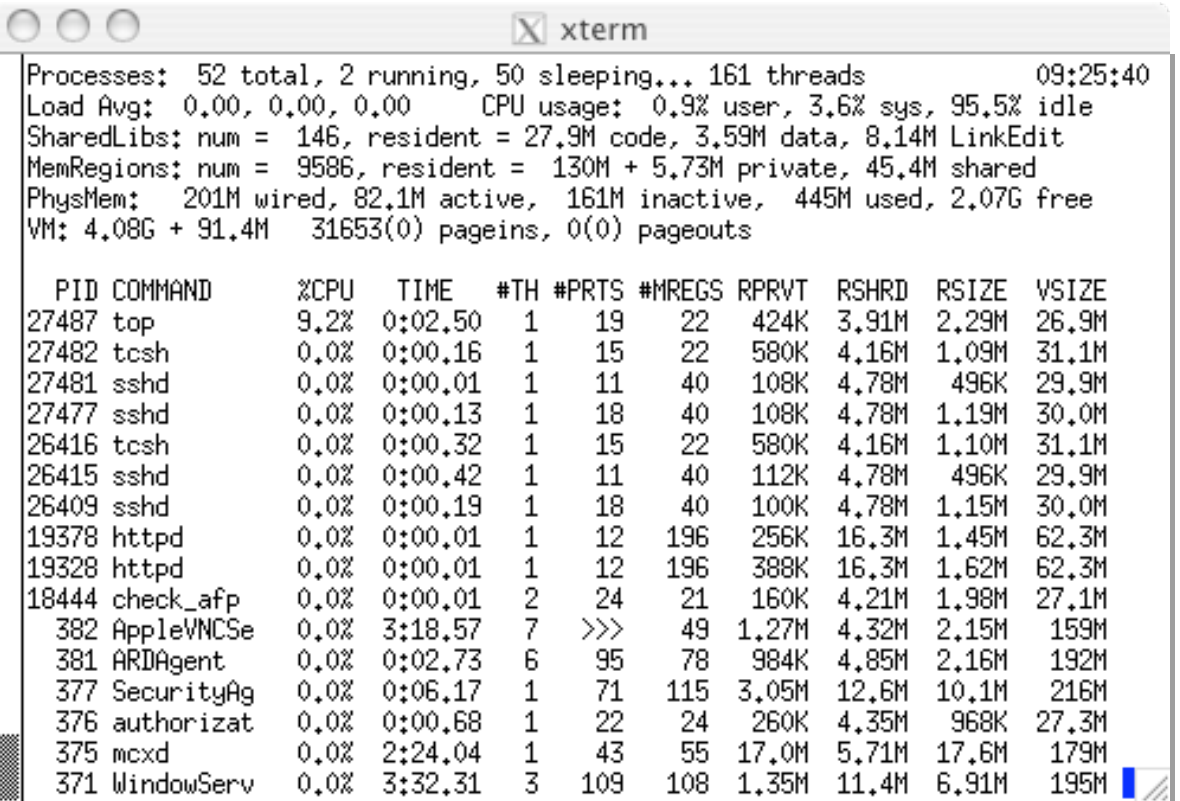

Running top on lab-compute.stat.ucla.edu

How many processes are running?

How much RAM is available?

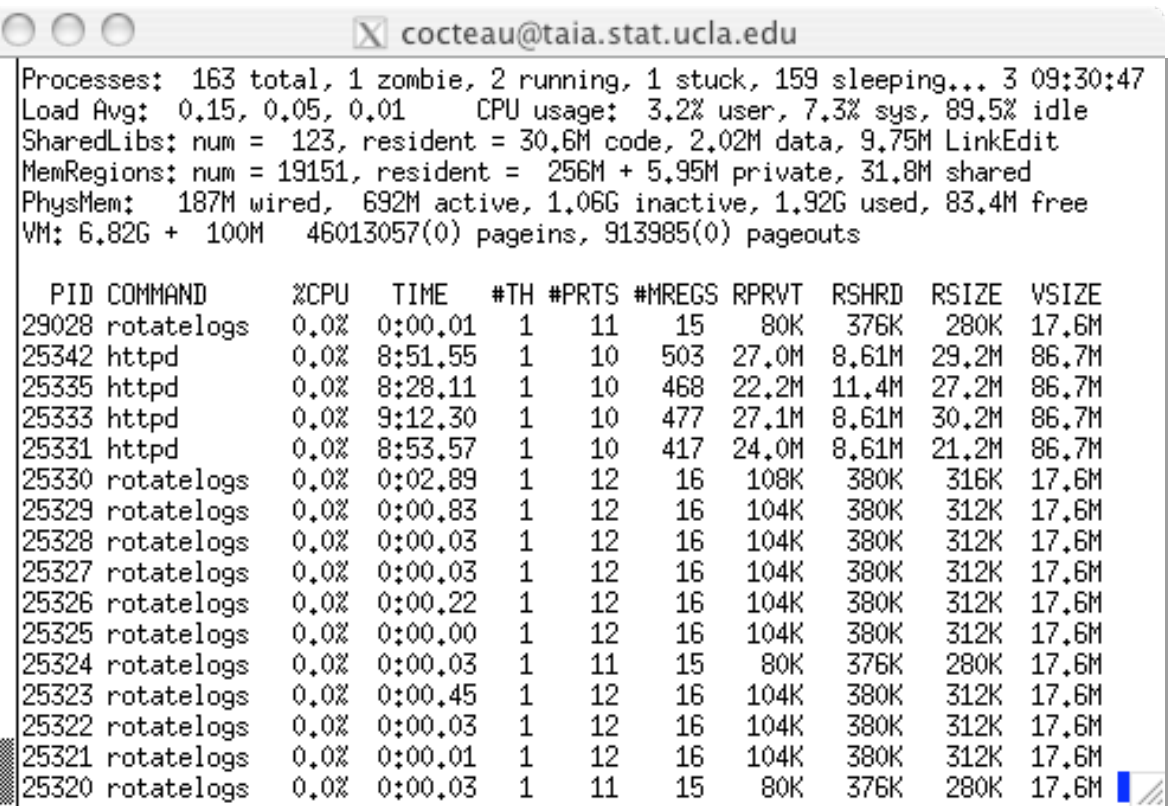

Running top on taia.stat.ucla.edu

How many processes are running?

How much RAM is available?

What do you reckon this computer does?

Another way to get at processes

While top gives you a dynamic, um constantly updating, view of what the processor is doing, you can use the command ps to give you a snapshot

The command ps has lots and lots of options; it lets you look at all users, just a specific user and control the format of the output

• Just typing ps will give you the processes that you started (or were started on your behalf); we can also see what others are up to (ah, the joys of a multi-user system)

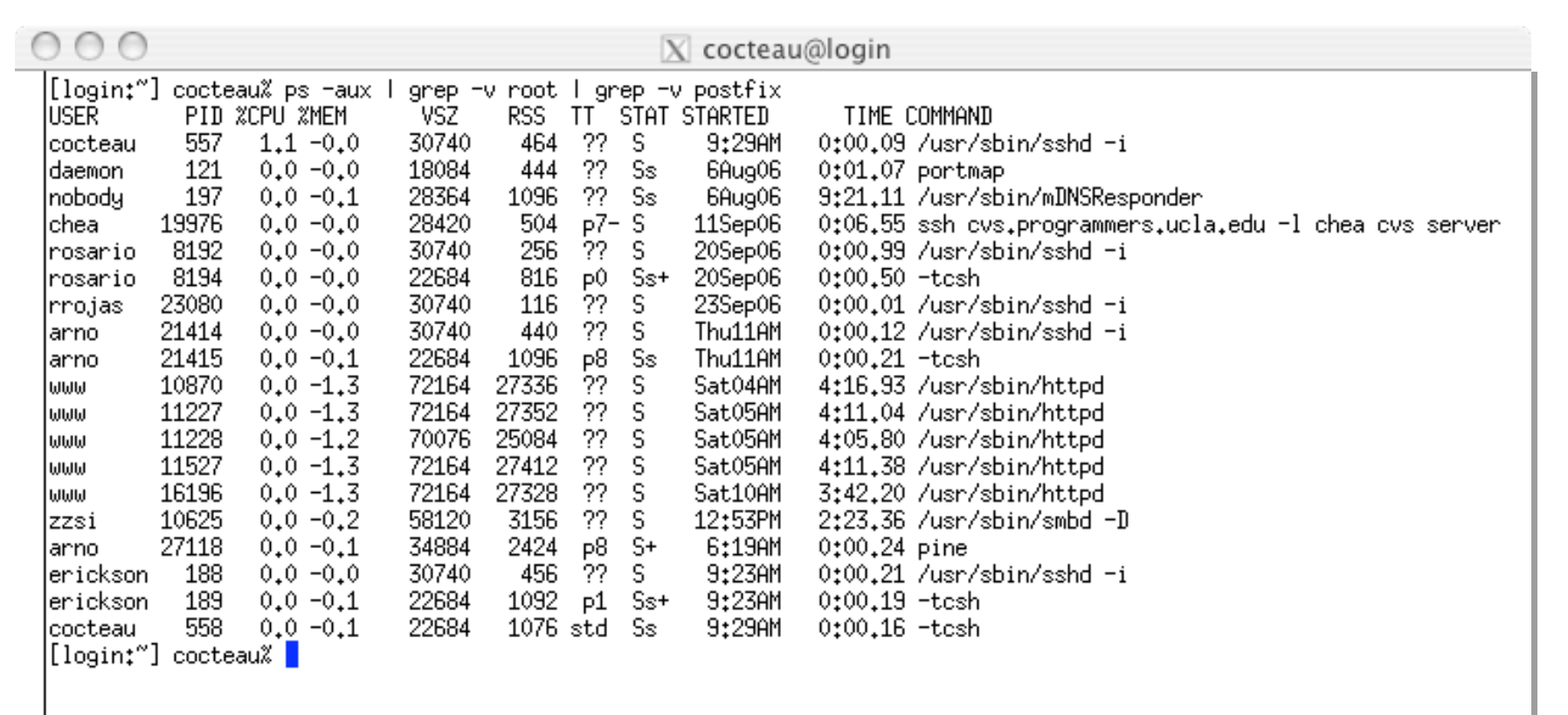

Running "ps -aux" on login.stat.ucla.edu

What can we see?

Who are the users?

\* the option -a gives you information on all users, -u gives you a popular view (fields) of the processes, and -x gives you processes that aren't necessarily associated with a terminal -- this output has been edited slightly with some "grep -v"'s

### Job control

Unix allows you to run several processes at once; each process is given a number which you can use to change the status of the process

Because many jobs are running on the computer, the amount of "attention" they get from the central processing unit is controlled by their priorities (-20 to 20, with the higher the number meaning the lower the priority)

nice and renice lets you lower the priority on a job that you know will run for a long time, freeing system resources for others; kill can be used to end processes (politely or with a greater sense of urgency)

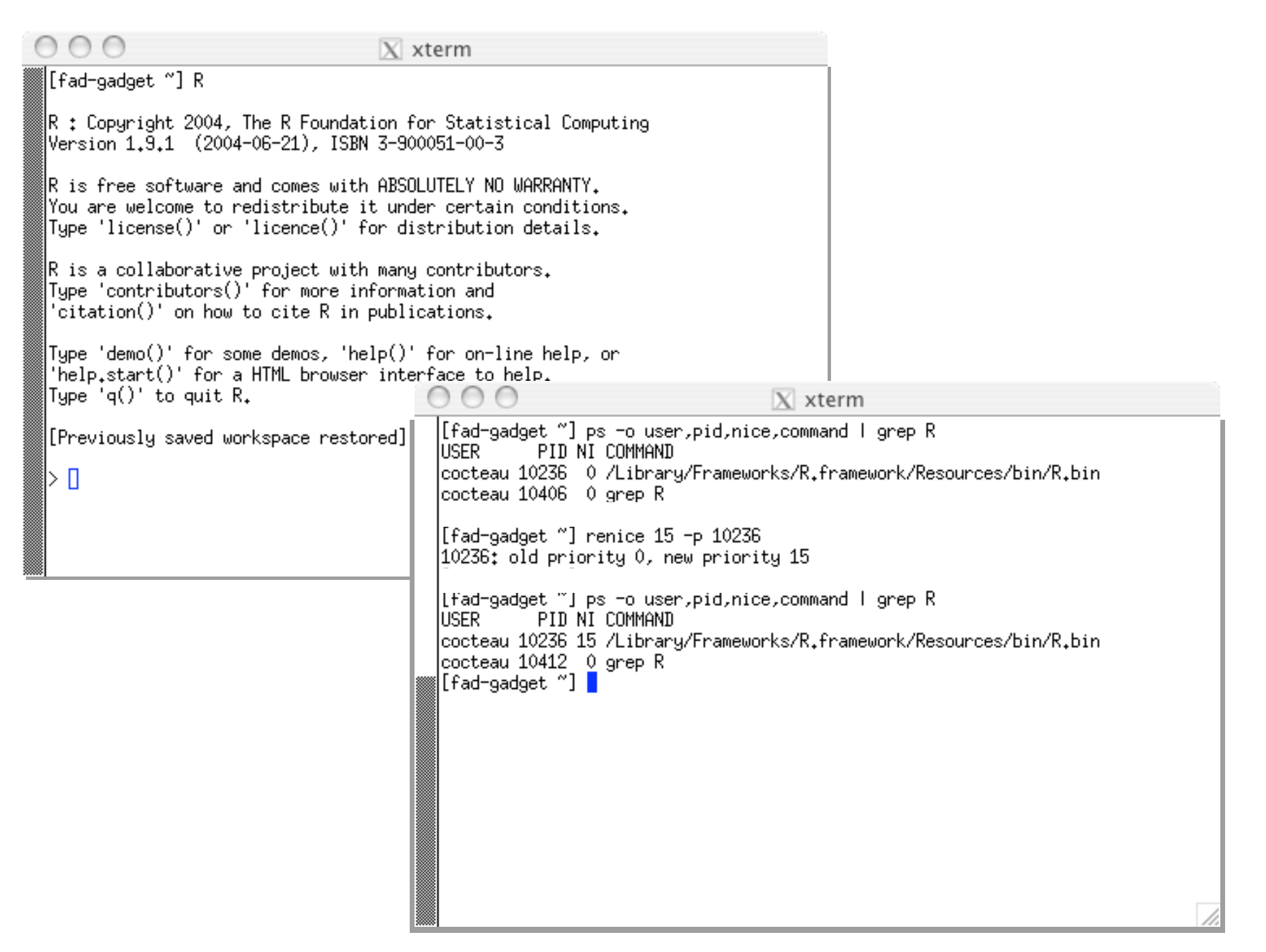

## Job control

• C-z stops jobs, C-c kills them, and C-d kills your shell

• You can also set jobs to run in the *background* (which means your prompt returns)

The command jobs lets you see what jobs you have running

If you stop a job, you can restart it or restart it in the background using the commands bg and fg

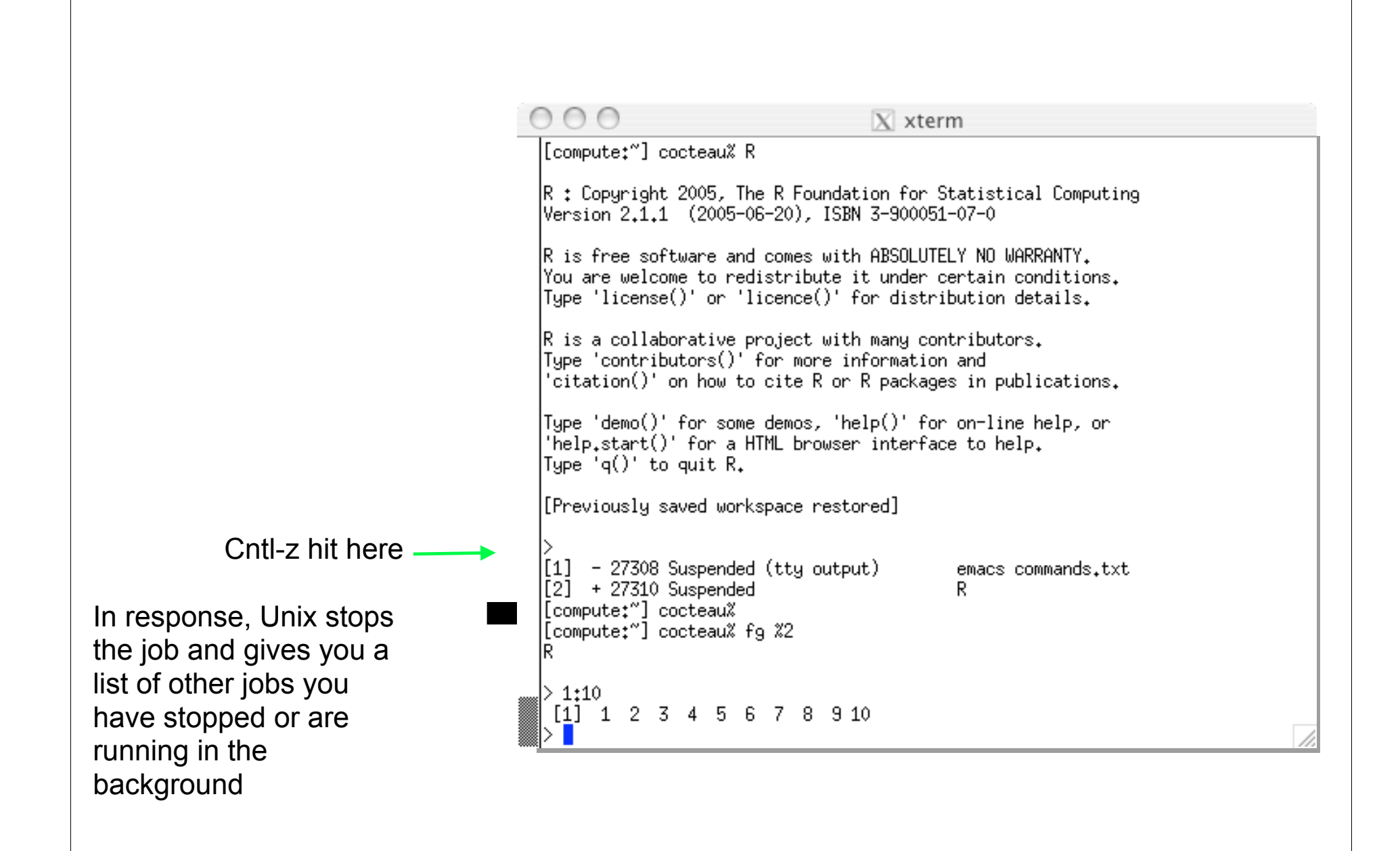

# **GAP**

We get to running R on a file of commands, running R in batch mode and so on later in the quarter...

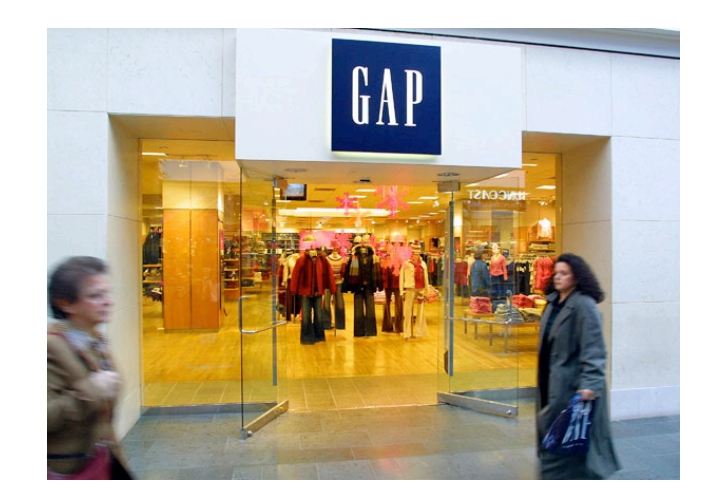
Back to your "assignments" from last time

• Who had the most hits and how did you compute it?

• What about the open-ended questions... What are the active periods of the day? What did you learn?

Take about a half an hour to discuss what you found

Also...

I might not have emphasized enough that each of the commands we worked with can either take input from a file as in

sort access\_log.txt

or from a pipe (so-called standard input), as in

• grep dinov access\_log.txt | sort

### New data

We are now going to look at a series of log files containing data from chat sessions recorded last year; in a two-hour recording session last year we captured 46,000 lines from 4,500 people

The data are stored on lab-compute.stat.ucla.edu and you can bring them to your desktop with the command

• scp -r lab-compute.stat.ucla.edu:/Data/chat .

copy recursively (a directory and all its contents)

copy it to a directory of the same name (in this case "chat") on your local machine

copy the directory /Data/chat from the computer lab-compute.stat.ucla.edu

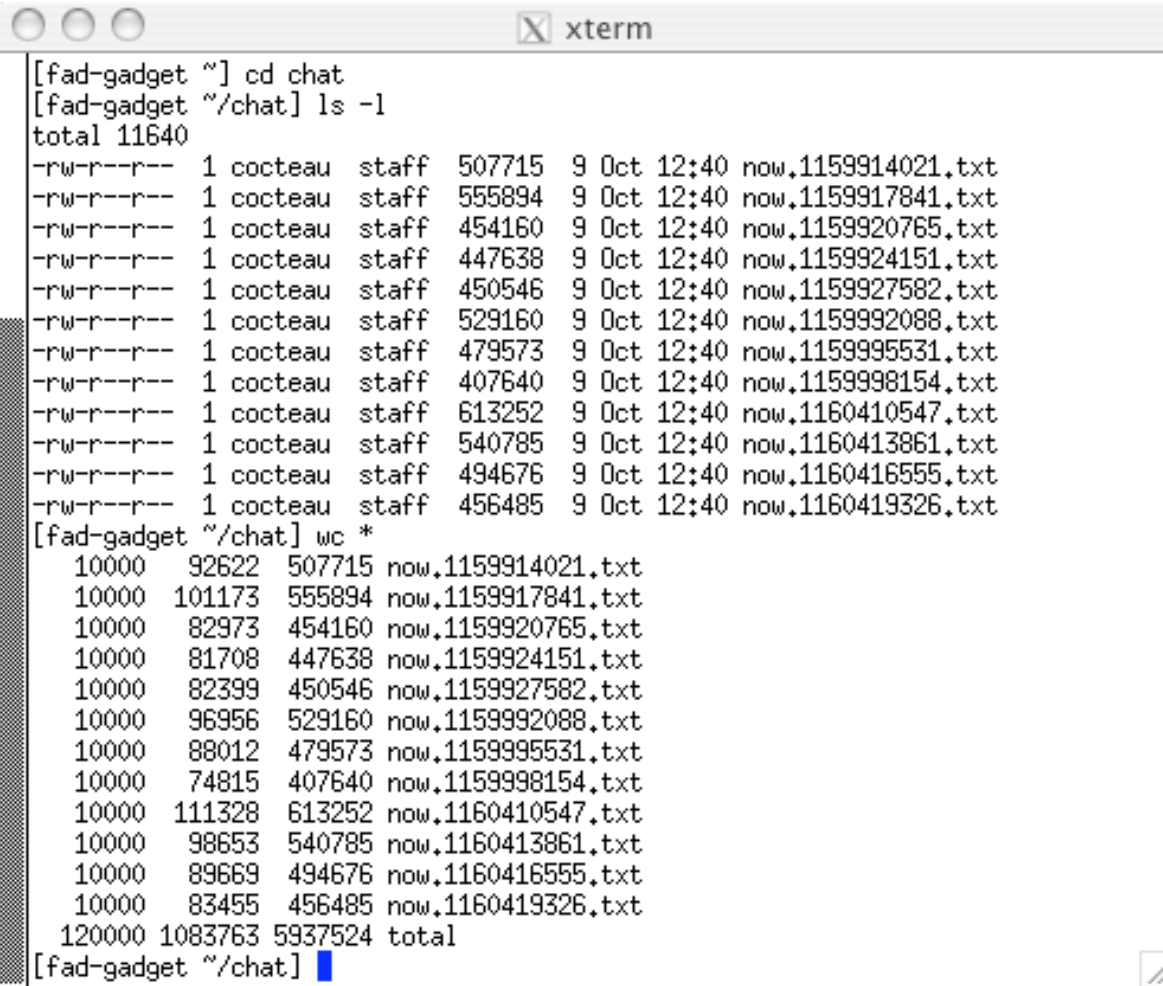

#### Rudimentary pattern matching

We have already seen some basic pattern matching notions; recall the command "wc \*.txt"

• In this expression "\*" acts as a *wildcard* and matches anything

• The files now.1159914021.txt, now.1159927582.txt, now.1160410547.txt, now.1159917841.txt, now. 1159992088.txt, now.1160413861.txt, now.1159920765.txt, now.1159995531.txt, now. 1160416555.txt, now.1159924151.txt, and now. 1159998154.txt will all be returned by this command

Rudimentary pattern matching

In the expression "\*.txt" we can name two kinds of characters

The ".txt" is made up of *literal* or normal text characters

The "\*" is a *metacharacter*

# **GAP**

We get to running R on a file of commands, running R in batch mode and so on later in the quarter...

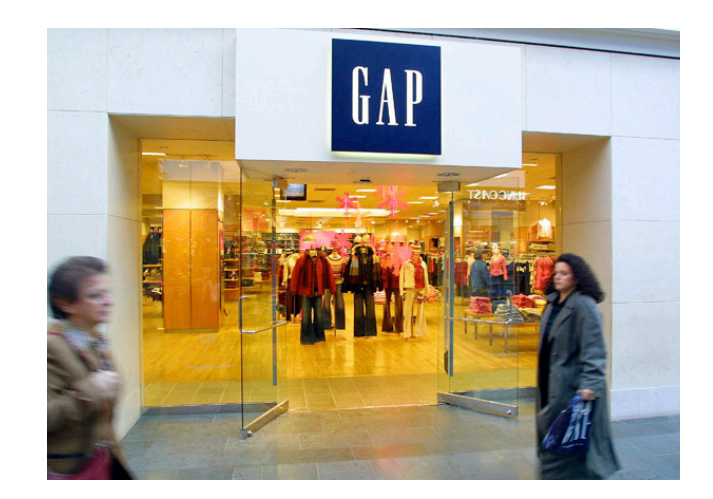

Before the break...

We discussed your experiments with the Web server data

• How would we get a time series of hits per day? Who had the largest number of hits? What can you say about the files being accessed?

The command grep let us extract lines from a file that contained a string of characters; as we started digging into the data, we wanted a more expressive tool for defining patterns

• Before the break, we discussed so-called *regular expressions,* a language for describing patterns in text data

And in this session...

Sidestepping the issue of a text corpus somewhat, we are now in a good position to start looking at the Enron email data set

• Initially, we have to understand the structure of these data before we dig a bit into the social networking "analysis" that is to come

It will also give us an opportunity to consider simple shell scripts; a mechanism by which we collect commands into reusable programs

### Enron

• Today we are going to start our work on a set of data related to the Enron corporation

Some relevant links are

• http://www.chron.com/news/specials/enron/timeline.html

• http://www.cs.cmu.edu/~enron/

• http://www.stat.ucla.edu/~cocteau/klimt-ecml04-1.pdf

• http://www.stat.ucla.edu/~cocteau/Enron\_Employee\_Status.htm

# Enron emails

As part of its investigation into Enron, the Federal Energy Regulatory Commission released the emails of about 150 of its top executives

These data were then cleaned up by groups at MIT and SRI and are now publicly available through the CMU CS **Department** 

To respect the privacy of the individuals involved, I have replaced the body of each email with x's; our interest is not in what was said but who sent email to whom

Gas

Oil

Federal Energy<br>Regulatory Commission **Documents** Press<br>Room Legal<br>Resources **Customer Industries** Home & Filing **Protection Industries Energy Supply & Demand** Addressing the 2000-2001 Western En **Flectric Annual Charges** Information Released in Enron Investigation The featured links below go to data related Safety and Inspections Most of the data linked through this page is (formerly Aspen Corporation) outside of FER Environment You may search for emails, scanned docume **Industry Activities** files, data sets and other miscellaneous files **Electric Reliability** directory, or you may also try these predefir sets and databases may also be ordered dire Regional Transmission Organization Activities 1. Data on iCONECT 24/7 (Note: You will **Power Blackout** Description: ICONECT 24/7 is an Lockher may search and access data Addressing the 2000-2001 and transcripts. Search ICO Western Energy Crisis **Note for First-Time Users** Generator Interconnection Instructions: » User Guide [PDF] - Inst Joint Boards » Database Fields Descrip Open Access Transmission information is stored in Tariff (OATT) Reform **Note about the "Scanned Do Transmission Line Siting** Contents: » Enron Email - Database emails. **General Information** » Scanned Documents -Hydropower 150,000 scanned pages provided to FERC during underwent an optical ch that created computeras a field in each record Liquefied Natural Gas (LNG) » Transcripts - 40 transcri

### Organization of the data

The data itself is organized into a series of directories, each named after an executive

Under each directory, you will find possibly more directories, each representing a different mail folder

• At the lowest level, you have a series of email messages, one per file; the files in each directory are named 1., 2., 3., etc.

The files we will work with are in  $/$ Data $/$ mailfiles on labcompute

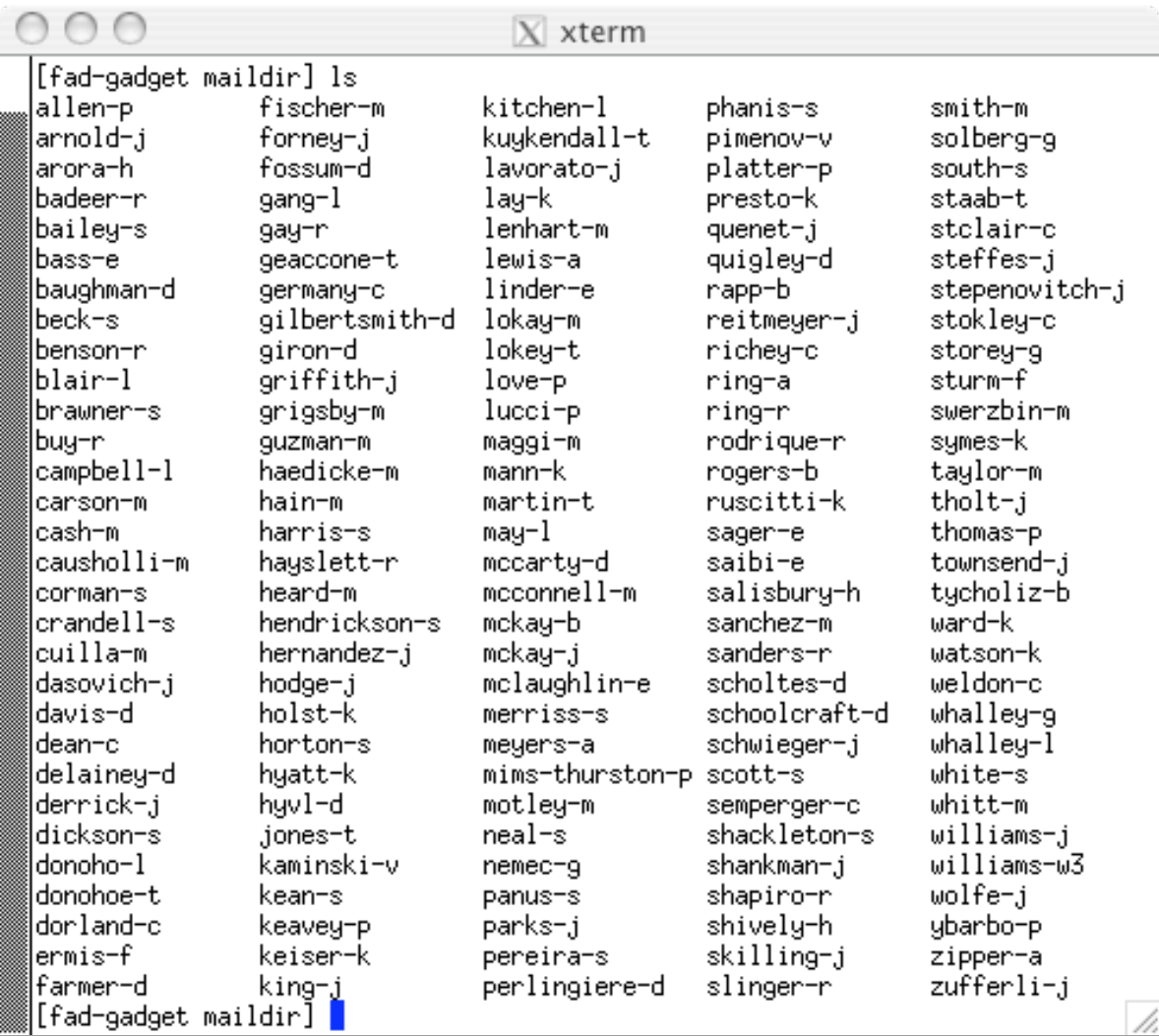

### An example

• Here we select the ex-Vice President for Regulatory Affairs, Shelley Corman

We see the 11 mail folders; selecting the calendar folder, we exhibit the content of mail 2.

• Note again, that all textual content has been replaced by x's; we are only interested in (at best) the pattern of communication

 $000$  $X$  xterm [fad-gadget maildir] cd corman-s/ [fad-gadget corman-s] ls contacts. ingaastudy |all\_documents marketingaffiliate deleted\_items lcalendar discussion threads osha communications inbox sent items [fad-gadget corman-s] cd calendar/ [fad-gadget calendar] 1s  $19.$ 29. 38. 47. 56. 65. 74. 83. 92.  $\frac{93}{94}$  $2.$ 10. 3. 39. 48. 57. 66.  $75.$ 84.  $58.$ 67.  $85.$  $11.$ 30.  $4<sub>1</sub>$ 49.  $76.$  $20.$  $95.$  $12.$  $21.$  $31.$  $59.$ 68.  $77.$ 86. 40. 5.  $rac{32}{33}$  $96.$ 13.  $22.$ 41. 50.  $6.$ 69.  $78.$  $87.$  $\overline{23}$ .  $14.$  $42.$  $51.$  $60.$ 79.  $88.$ 97. 7.  $15.$  $25.$  $34.$  $52.$ 43. 61.  $70.$ 8. 89.  $\overline{53}$ . 16. 26. 35. 44.  $62.$  $71.$ 80.  $9.$  $17.$  $27.$ 36.  $45.$ 54. 63.  $72.$ 90.  $81.$ 18. 28.  $37.$ 46. 55. 64. 73. 82. 91. [fad-gadget calendar] cat 2. Message-ID: <8257359.1075858837944.JavaMail.evans@thyme> Date: Mon, 29 Oct 2001 10:23:04 -0800 (PST) |From: jean.mcfarland@enron.com To: jean.mcfarland@enron.com, lynn.blair@enron.com, sheila.nacey@enron.com, john.buchanan@enron.com, toby.kuehl@enron.com, shelley.corman@enron.com, scott.abshire@enron.com, gary.kenagy@enron.com, bradley.holmes@enron.com, bob.hagen@enron.com, mary.vollmer@enron.com, terry.kowalke@enron.com, steve.january@enron.com, don.daze@enron.com Subject: Updated: Overall Update for DRA (BCP) Mime-Version: 1.0 Content-Type: text/plain; charset=us-ascii Content-Transfer-Encoding: 7bit |X-From: McFarland, Jean </br></br></br>CN-NA/CN=RECIPIENTS/CN=JMCFARL> |X-To: McFarland, Jean </O=ENRON/OU=NA/CN=RECIPIENTS/CN=Jmcfarl>, Blair, Lynn < |=ENRON/OU=NA/CN=RECIPIENTS/CN=Lblair>, Nacey, Sheila </O=ENRON/OU=NA/CN=RĒCIPI TS/CN=Snacey>, Buchanan, John </0=ENRON/OU=NA/CN=RECIPIENTS/CN=Jbuchan2>, Kueh Toby </0=ENRON/OU=NA/CN=RECIPIENTS/CN=Tkuehl>, Corman, Shelley </0=ENRON/OU=N |CN=RECIPIENTS/CN=Scorman>, Abshire, Scott </O=ENRON/OU=NA/CN=RECIPIENTS/CN=Sab ir>, Kenagy, Gary </O=ENRON/OU=NA/CN=RECIPIENTS/CN=Gkenagy>, Holmes, Bradley < =ENRON/OU=NA/CN=RECIPIENTS/CN=Bholmes>, Hagen, Bob </O=ENRON/OU=NA/CN=RECIPIEN /CN=Bhagen>, Vollmer, Mary </O=ENRON/OU=NA/CN=RECIPIENTS/CN=Mvollme>, Kowalke, erry </Ö=ENRON/OU=NA/CN=RECIPIENTS/CN=Tkowalk>, January, Steve </O=ENRON/OU=NA N=RĒCIPIENTS/CN=Sjanuary>, Daze, Don </O=ENRON/OU=NA/CÑ=RECIPIENTS/CN=Ddaze> IX-cet ‼X-bcc: X-Folder: \SCORMAN (Non-Privileged)\Calendar |X-Origin: Corman-S X-FileName: SCORMAN (Non-Privileged).pst| llxxx. xxxxxx, xxxx xxxxxx [fad-gadget calendar] |

Some questions

What is the distribution of numbers of emails per user?

Are the users organizing their email into folders?

Are certain folders common to all users?

What is the distribution of emails per folder?

## Hint: One more helpful command

The Unix command find traverses a directory tree and returns the files and directories it finds; you can limit the search with various options

• For example:

• Consider only those email messages numbered 404.

find corman-s -name 404.

• Consider only those entries that don't end in a period (.)

```
find corman-s regex '[^.]$'
```
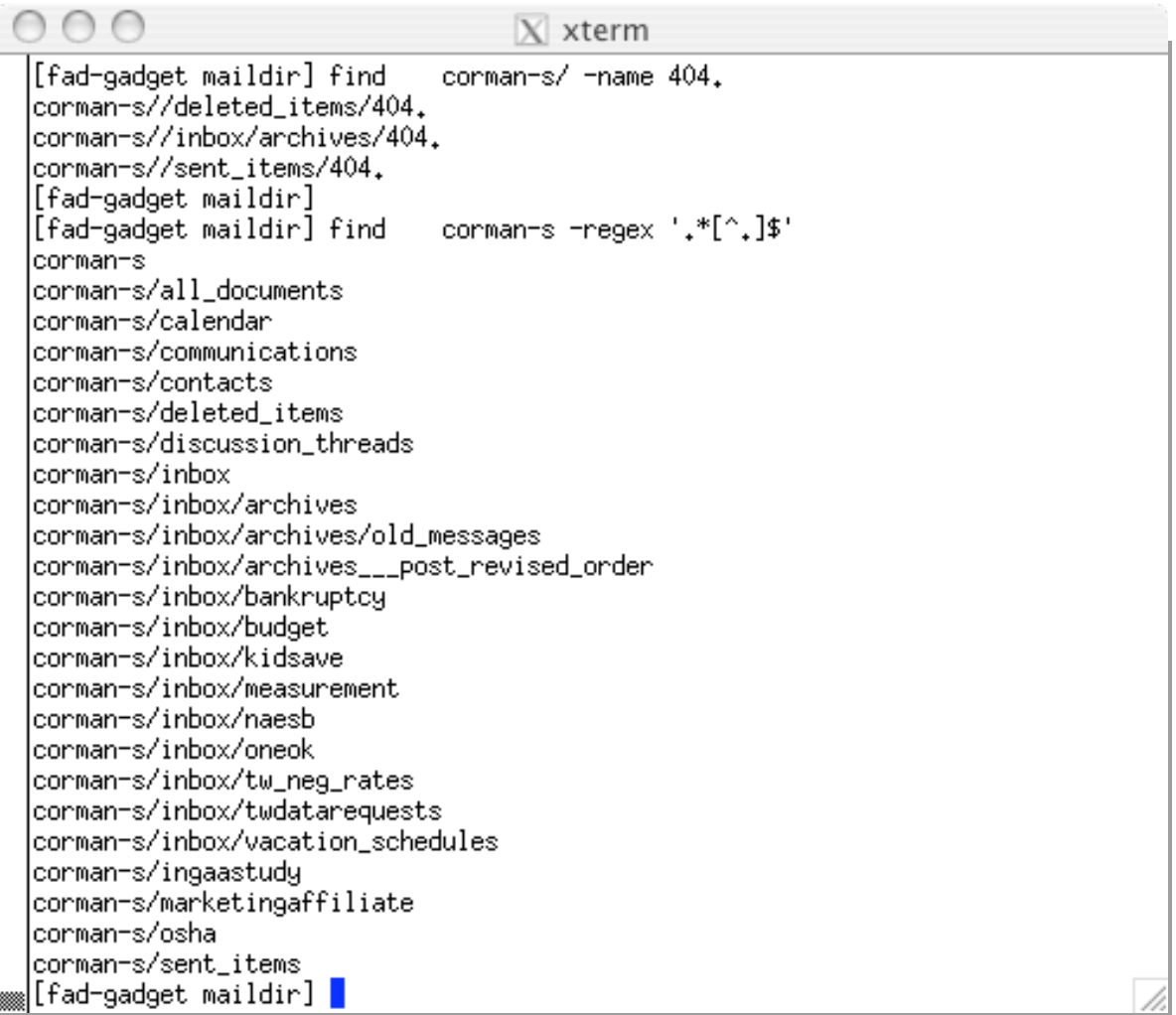

Putting this to work

We can now answer some of the questions about folder usage with calls to find, cut and sort; first, emails per user and folders per user

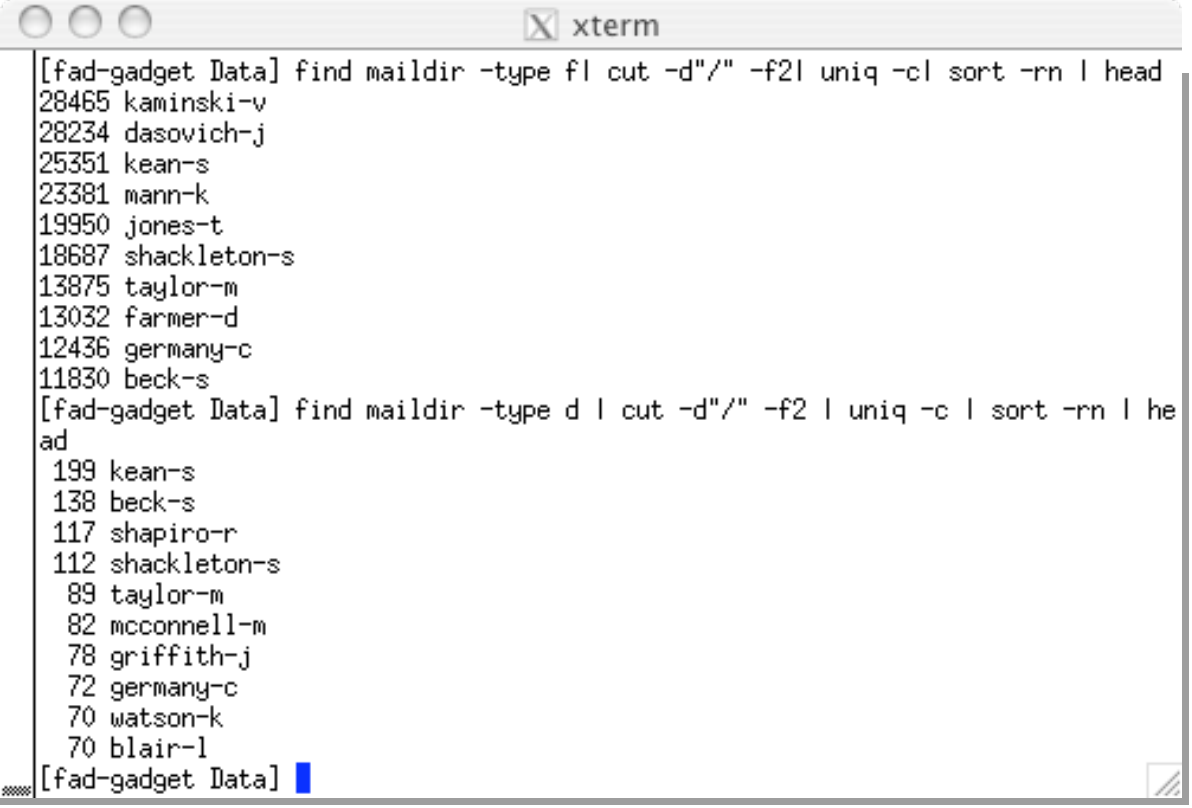

# Counts per user

As was the case for hit counts per IP address, we see a very skewed distribution (what Malcolm Gladwell would call a "hockey stick" distribution)

In the bottom figures we present a histogram and a Q-Q plot for the logarithm of the counts

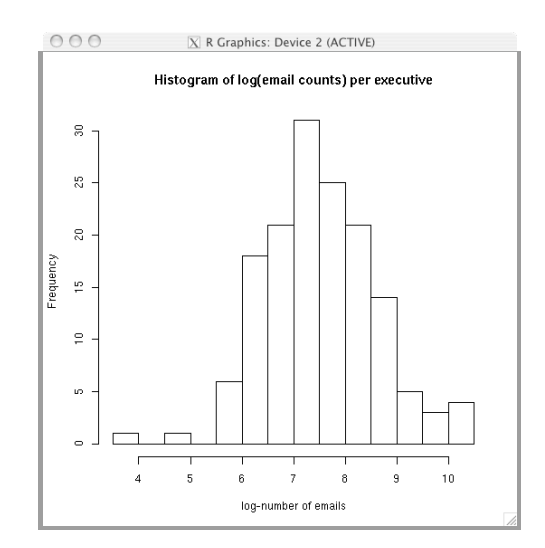

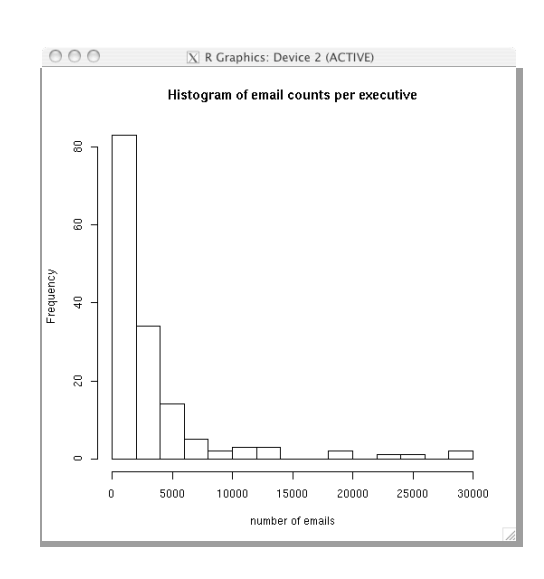

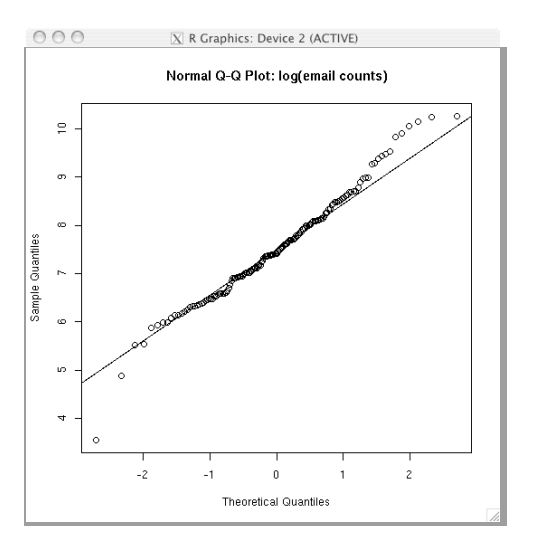

Identifying common folders

The email from 150 executives are included in this file; some folders have similar structures

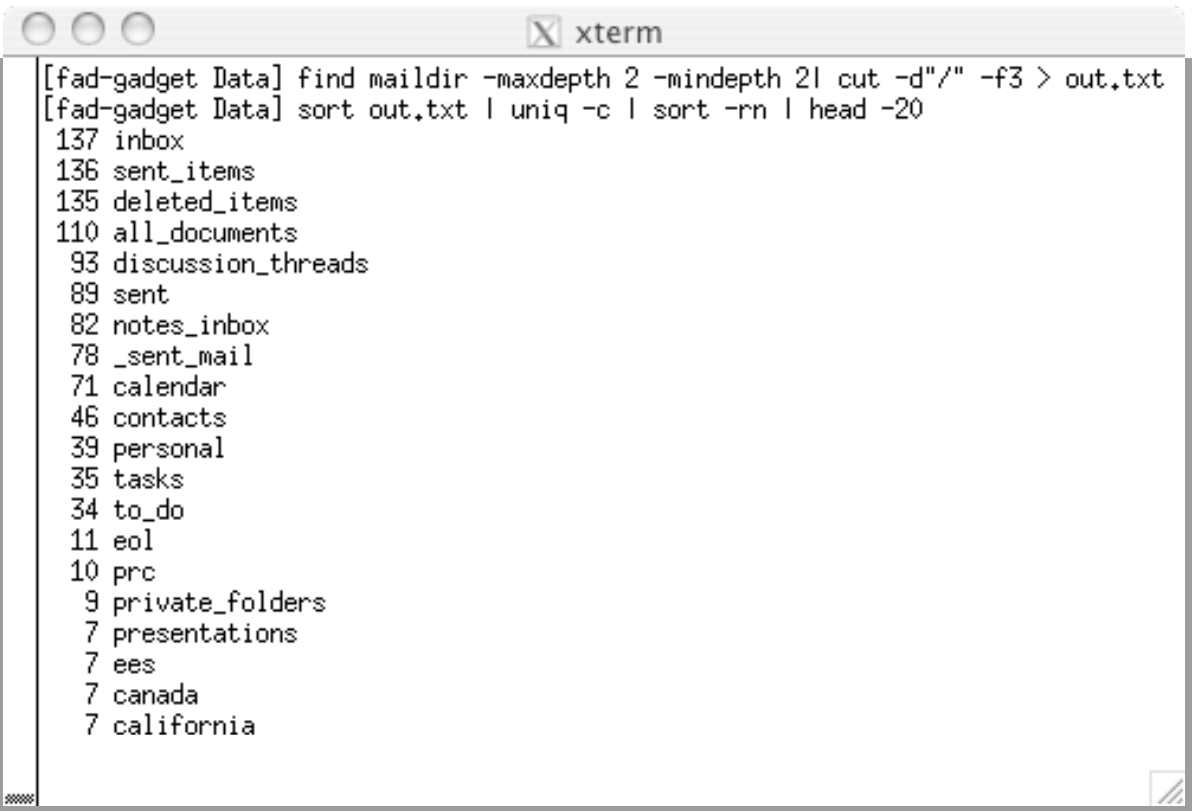

# Looking inside

In a previous version of these slides, we considered a unique message ID tag; instead, let's consider a time series of the number of emails by day

• If we look at the structure of the email *header* we see that a message's date is kept in a field called Date:

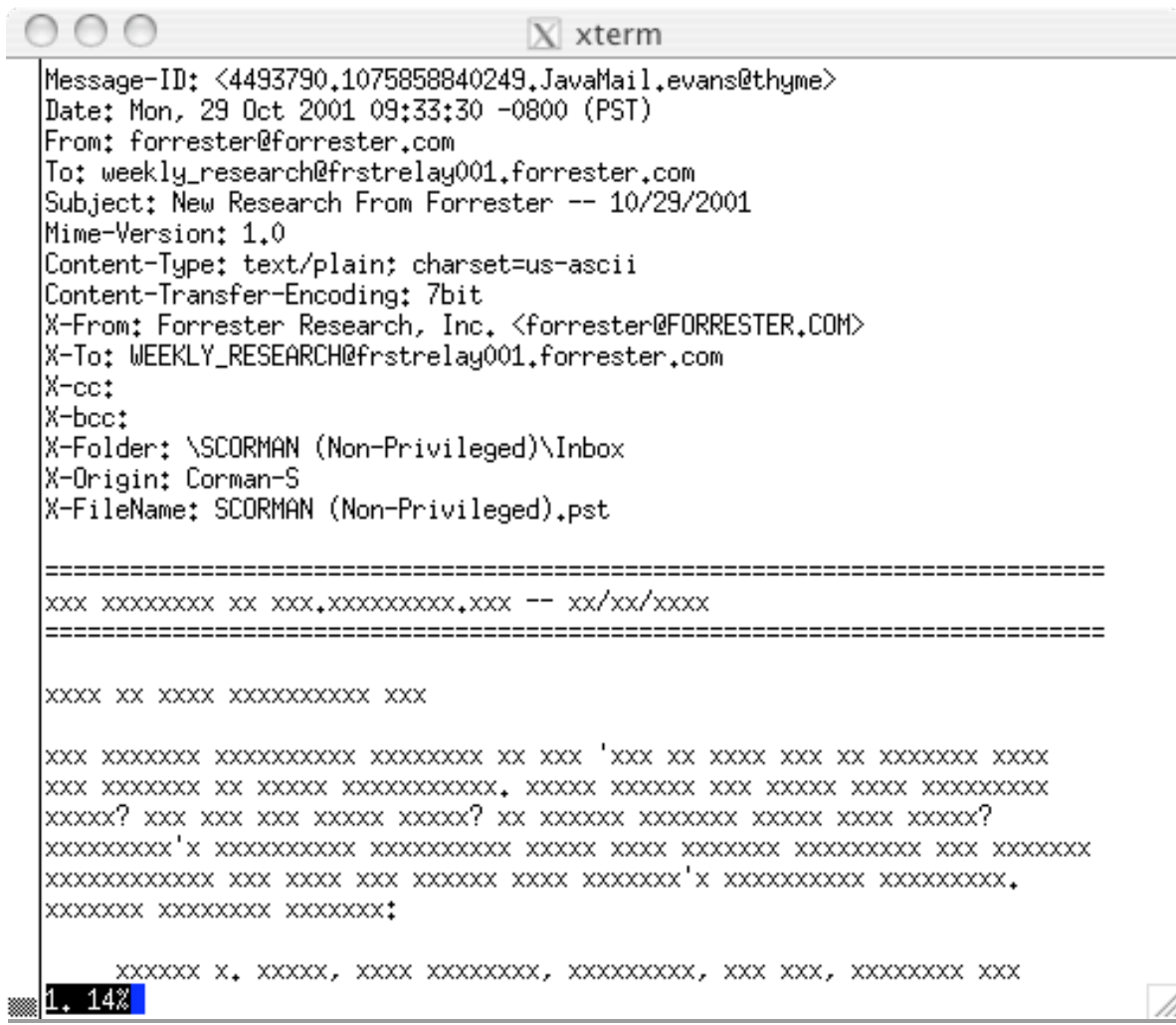

# Timing is everything

The dates in Corman's inbox folder can be extracted with a simple call to grep

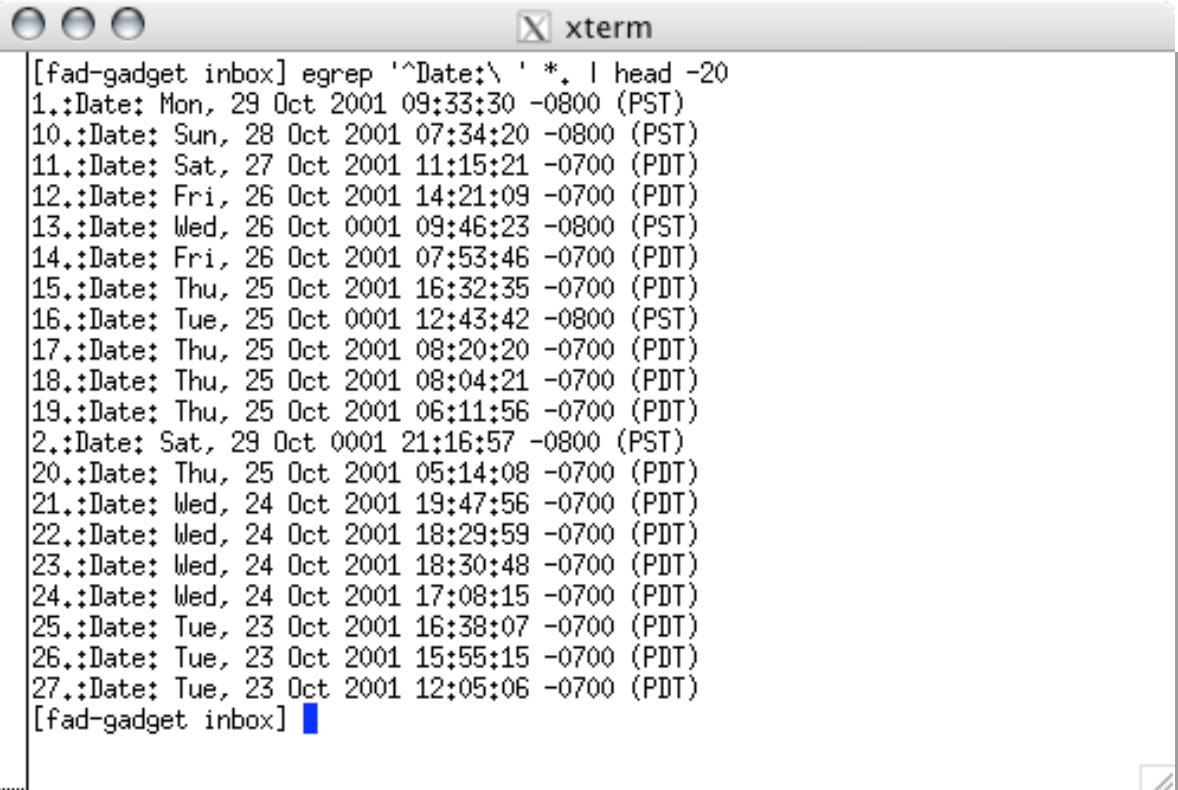

# Shell programs

• There are over 150 different directories and it will be hard to extract all the information we are after by hand

• Technically, we can use the find command to execute a program on each file or directory it encounters\*; for the moment, we will ignore this and use date extraction as an application of *shell scripting*

• You can collect a series of Unix commands into a shell program; this allows you to repeat commands over different inputs

 \* The command would look something like find maildir -type f -exec egrep '^Date:'  $\{ \}$  ';'

 Consult the web site below for more information on find http://www.gnu.org/software/findutils/manual/html\_mono/find.html Not really a gap, but a good time to split...

> • From here, I teach a bit about shell programming; I do this because I want the students to see that the commands they've been using can be assembled into programs that can repeat their operations

> This will be, of course, a theme in the class; moving from exploratory computing to program-writing; it also lets me talk a bit about permission bits and some trailing filesystem facts

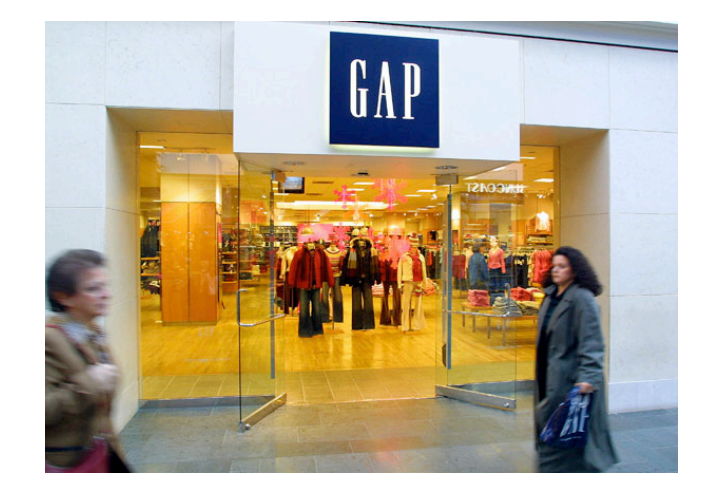

At the right we have a short program contained in a file dates.sh

OK, it isn't much of a program, but it's a reasonably good place to start

The \$1 here refers to the first argument we use to call the program

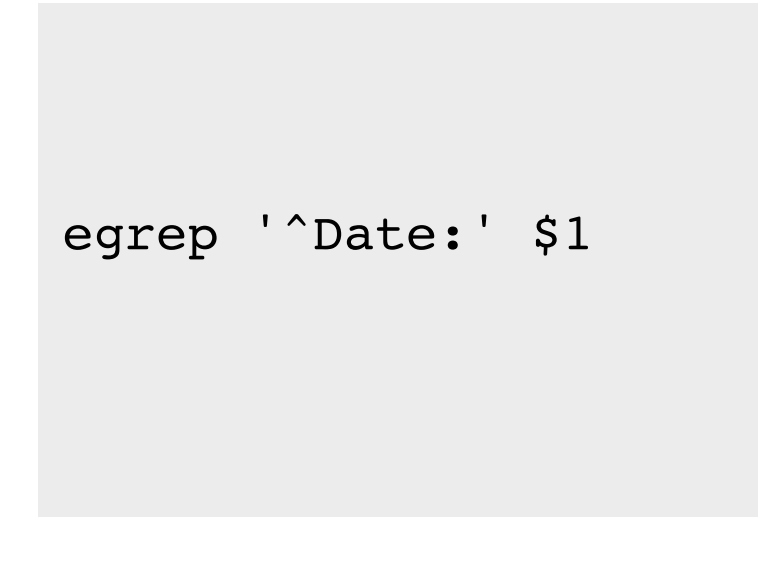

Running a shell script

There are two ways to run a shell script; you can either execute it within a new shell (recall that the shell sh is just another command)

• % sh dates.sh

• This should explain the funny suffix we used for our filename; this kind of naming convention will help you (and others) recognize this file as a shell script (program)

• The second way to run this script is to make the file *executable;* that is, it becomes just like any command Unix knows about

Let's see how this is done; it requires looking a little into how the filesystem specifies *permissions,* who can do what to a file

# Permission bits

• Unix can support many users on a single system and each user can belong to one or more groups

• Every file in a Unix filesystem is owned by some user and one of that user's groups; each file also has a set of permissions specifying which users can

• r: read w: write (modify) or • x: execute

• the file; these are specified with three "bits" and we need three sets of bits to define what the user can do, what their group (that owns the file) can do and what others can do

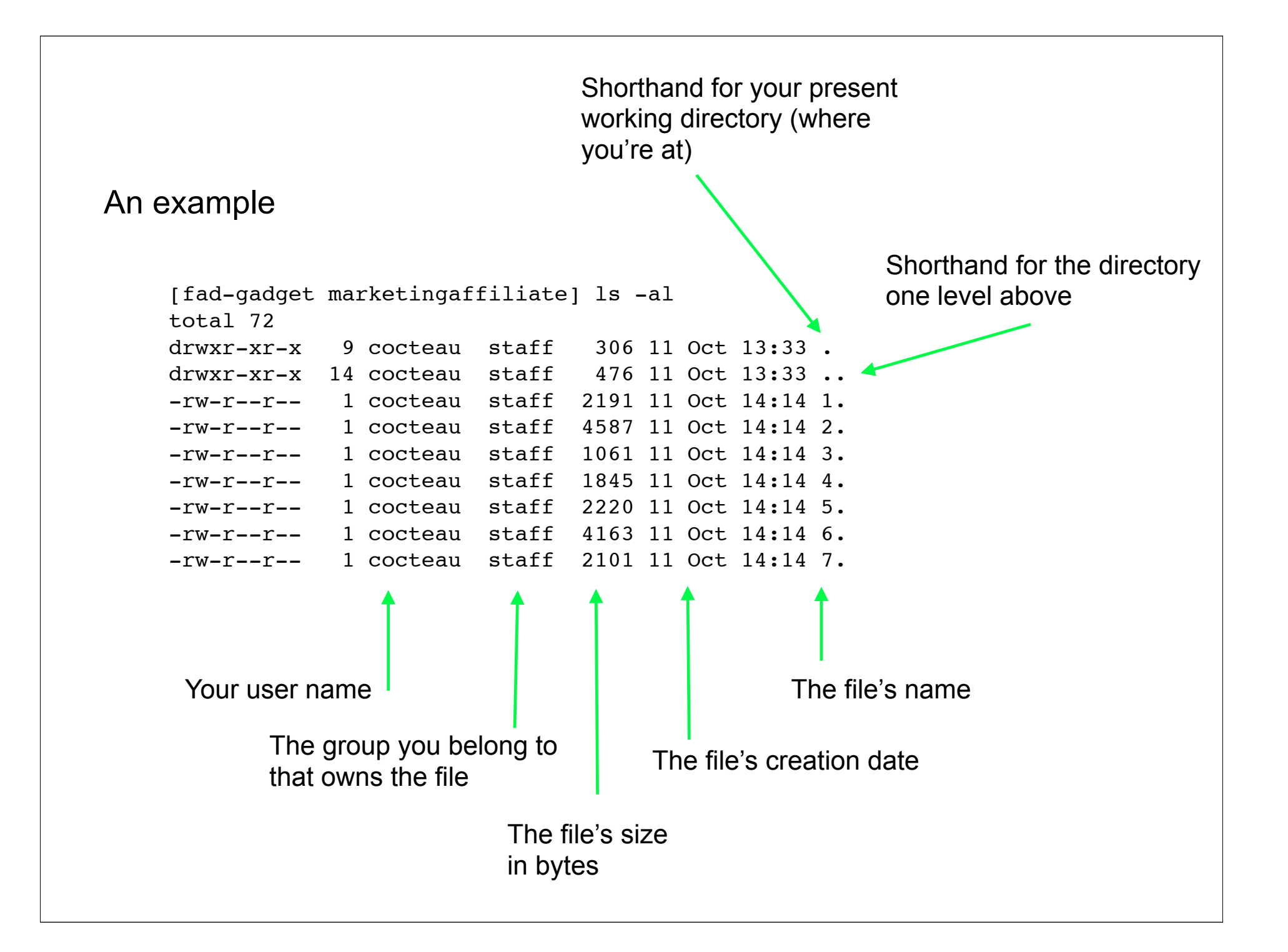

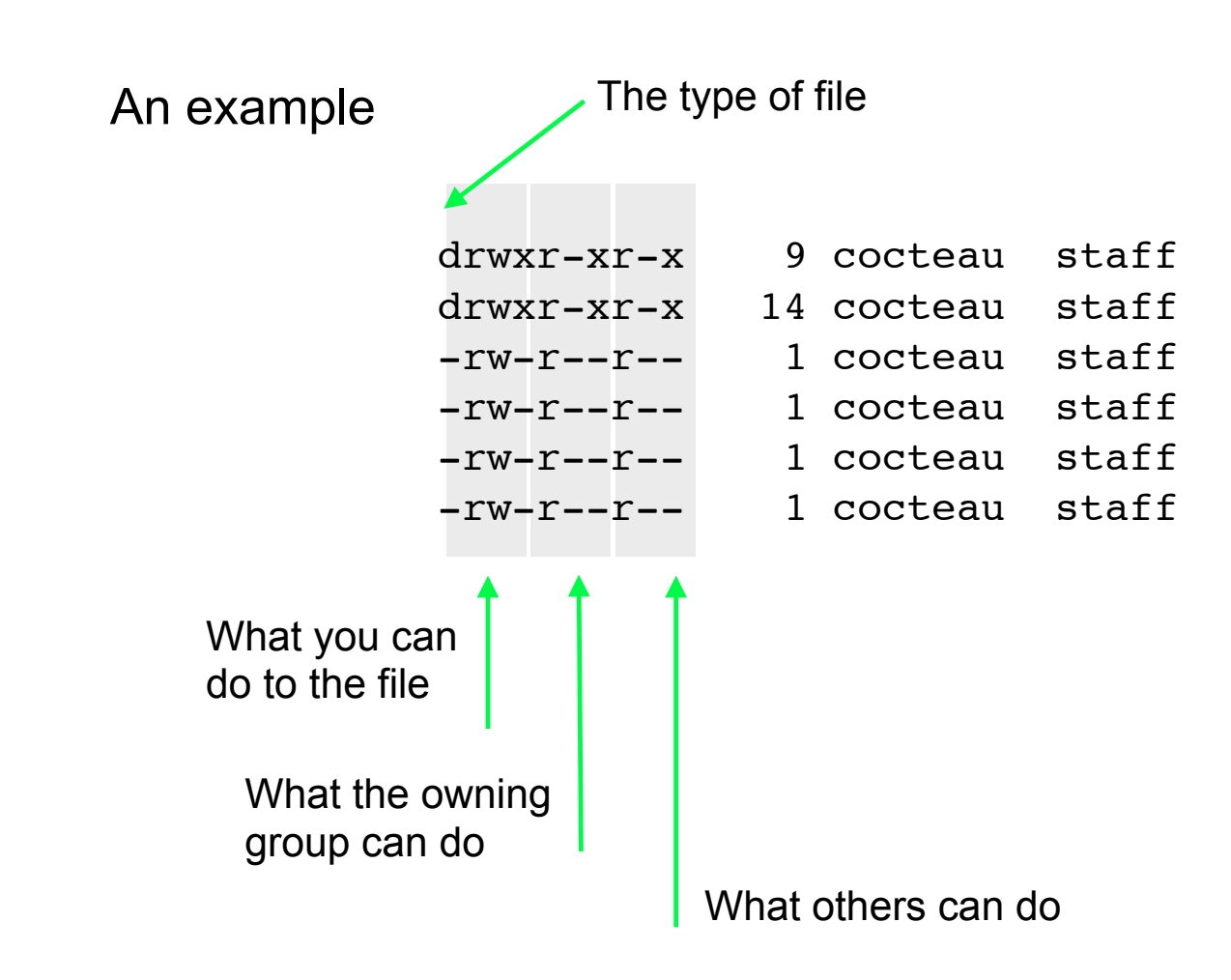

In general...

The command chmod changes the permissions on a file; here are some examples

- % chomd g+x dates.sh
- % chmod ug-x dates.sh
- % chmod a+w dates.sh
- % chmod go-w dates.sh

• You can also use binary to express the permissions; so if we think of bits ordered as rwx, then

> $r-x$  |  $1 \times 2^2 + 0 \times 2^1 + 1 \times 2^0 = 5$ rwx  $1 \times 2^2 + 1 \times 2^1 + 1 \times 2^0 = 7$  $r--$  1 × 2<sup>2</sup> + 0 × 2<sup>1</sup> + 0 × 2<sup>0</sup> = 4

and we can specify permissions with these values

• % chmod 755 dates.sh

In addition to making our program executable, we need to give the operating some help in figuring out what interpreter to use

• That is, we need to tell Unix that the following lines are to be executed in the shell

We start the file with the location of the shell command; if we were working in Python (we'll see this next time), we'd have usr/bin/python

#!/bin/sh egrep '^Date:' \$1

• After that long detour, we could do the following; note that to call the program, we have to tell Unix where to find it

 $000$  $X$  xterm [fad-gadget Data] ls maildir ldates.sh [fad-gadget Data] chmod +x dates.sh [fad-gadget Data] [fad-gadget Data] 1s -1 total 8 1 cocteau staff 224 16 Oct 13:28 dates.sh -rwxr-xr-x drwxr-xr-x 152 cocteau staff 5168 11 Oct 11:19 maildir [fad-gadget Data] [fad-gadget Data] cd maildir/corman-s/inbox [fad-gadget inbox] [fad-gadget inbox] /Data/dates.sh 2. Date: Sat, 29 Oct 0001 21:16:57 -0800 (PST) [fad-gadget inbox] [fad-gadget inbox] /Data/dates.sh 1. Date: Mon, 29 Oct 2001 09:33:30 -0800 (PST) [fad-gadget inbox] [fad-gadget inbox] /Data/dates.sh 30. Date: Mon, 22 Oct 2001 14:48:40 -0700 (PDT) [fad-gadget inbox] <mark>|</mark>

• Arguably, we haven't done much in terms of easing our workload

Instead, we could consider looping over all the files in a directory; the slight elaboration of our original program is given at the right

• Here we see our basic command to find dates, but it's in the body of a *for loop*

```
#!/bin/sh
for i in `ls`; do
   egrep '^Date:' $i
done
```
### For loops

The basic structure of this construction is given at the right

If you have done any programming, this loop will function as you expect; each pass through the loop assigns one value in *list* to *var*

This is one of several constructions that control the operation or flow of your running program

In our script, the variable  $\pm$  takes the output from the command ls; note that when we want the value of i we use \$i

ttp://www.ooblick.com/text/sh/

```
for var in list; do
        commands
 done
#!/bin/sh
for i in `ls`; do
   egrep '^Date:' $i
done
```
In our script, the symbol  $i$  is a variable; it takes the output from the command 1s

When we want the value of  $i$  in our script we refer to \$i

• Variables are used by the shell to remember information; for example, when you start a shell, a number of variables get set by default

```
#!/bin/sh
#!/bin/sh
for i in `ls`; do
for i in `ls`; do
egrep '^Date:' $i
done
done
```
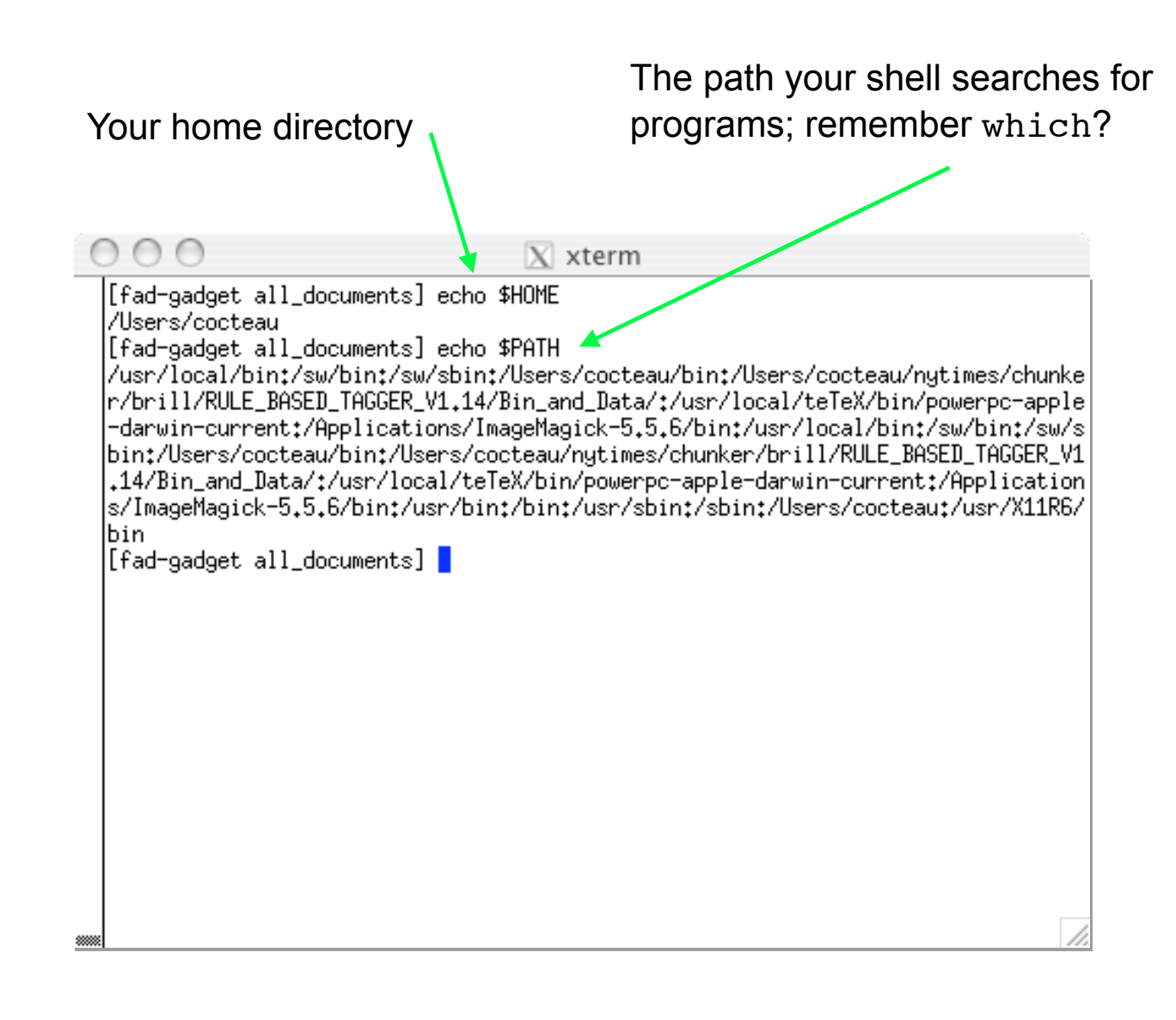

In this short program, we see two different kinds of quotation marks; there are, in fact, three different such constructions

- 1. **Command** : Backquotes execute the enclosed command and catch the output; here it is assigned in turn to i
- 2. "string" : Double quotes allow us to slip in special characters that are expanded; so "echo \$1" would print the first argument
- 3. 'string' : Single quotes aren't very fancy; everything inside is as it appears

#!/bin/sh for i in `ls`; do egrep '^Date:' \$i done

• Running this program generates a single date line for every file in the directory; it scrolls by rather quickly and then...

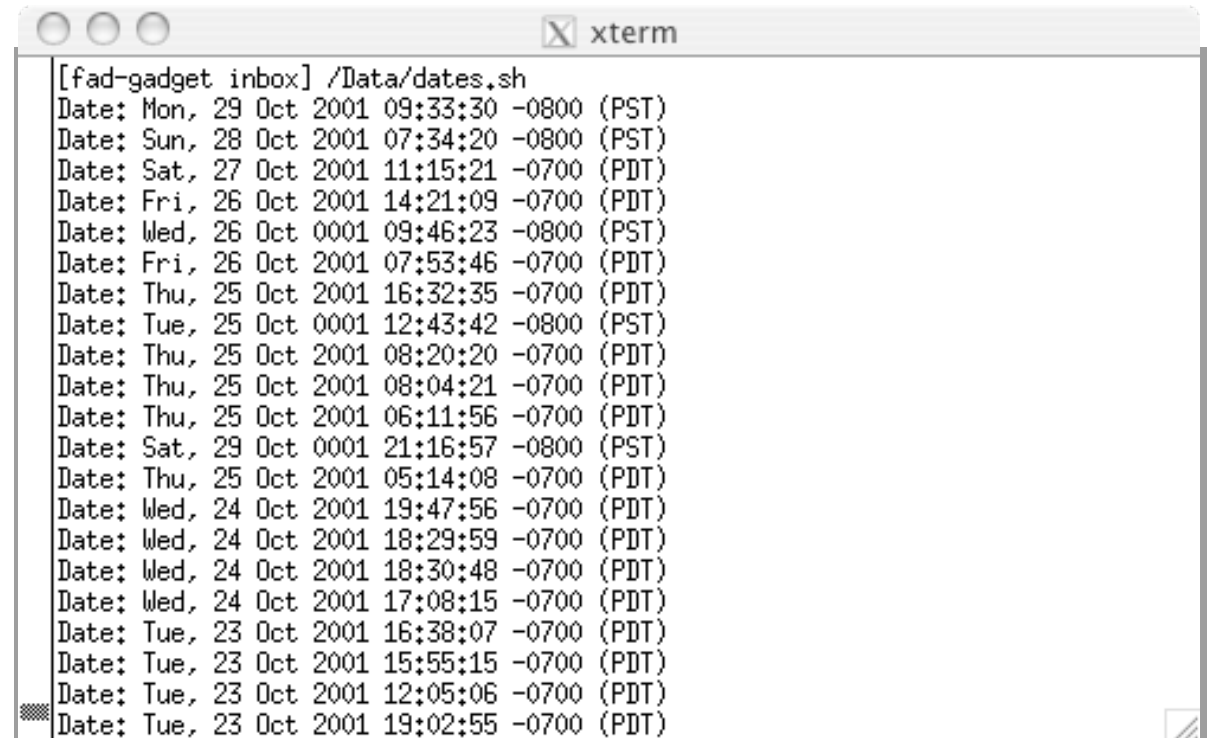

...we find a series of errors; what do these mean?

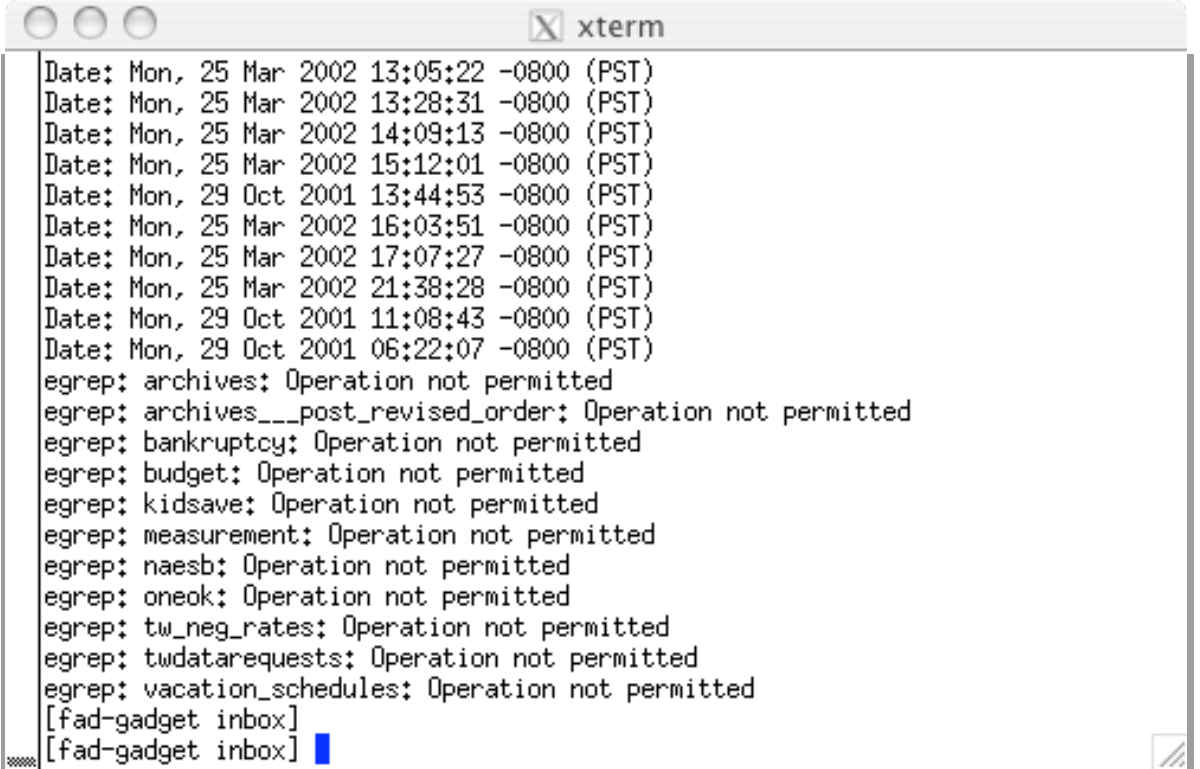

ttp://www.ooblick.com/text/sh/

### Conditional execution

The problem is that we cannot call egrep on a directory

• Therefore, we'd like to assess what kind of file we are dealing with, and only execute the command where we should

Unix provides a conditional evaluation utility called test; in addition to performing simple numerical comparisons, it also provides facilities for interrogating files

Here the flag  $-f$  returns true if  $\sin a$ regular file

```
if condition ; then
      commands
[elif condition; then
       commands]
[else
       commands]
fi
```

```
#!/bin/sh
for i in `ls`; do
   if test -f $i; then
      egrep '^Date:' $i
  fi
done
```
ttp://www.ooblick.com/text/sh/

# Conditional execution

• Often, rather than explicitly using the test function, programmers will use a shorthand construction

The []'s are an implicit call to test; to be precise, there's a command called /bin/  $\Gamma$ 

```
if condition ; then
        commands
  [elif condition; then
         commands]
  [else
         commands]
  fi
#!/bin/sh
for i in `ls`; do
   if [-f $i ]; then
      egrep '^Date:' $i
```
fi

done

# Finally...

So far, all we've done is execute a egrep command in the directory where we call our program

The commands at the right recurse through the directory provided as an argument to the program

#!/bin/sh for i in `find \$1`; do if [ -f \$i ]; then egrep '^Date:' \$i fi done

• Now we can call the program from any directory; here we call it from / Data (note the  $\cdot$  / telling Unix where to find the file)

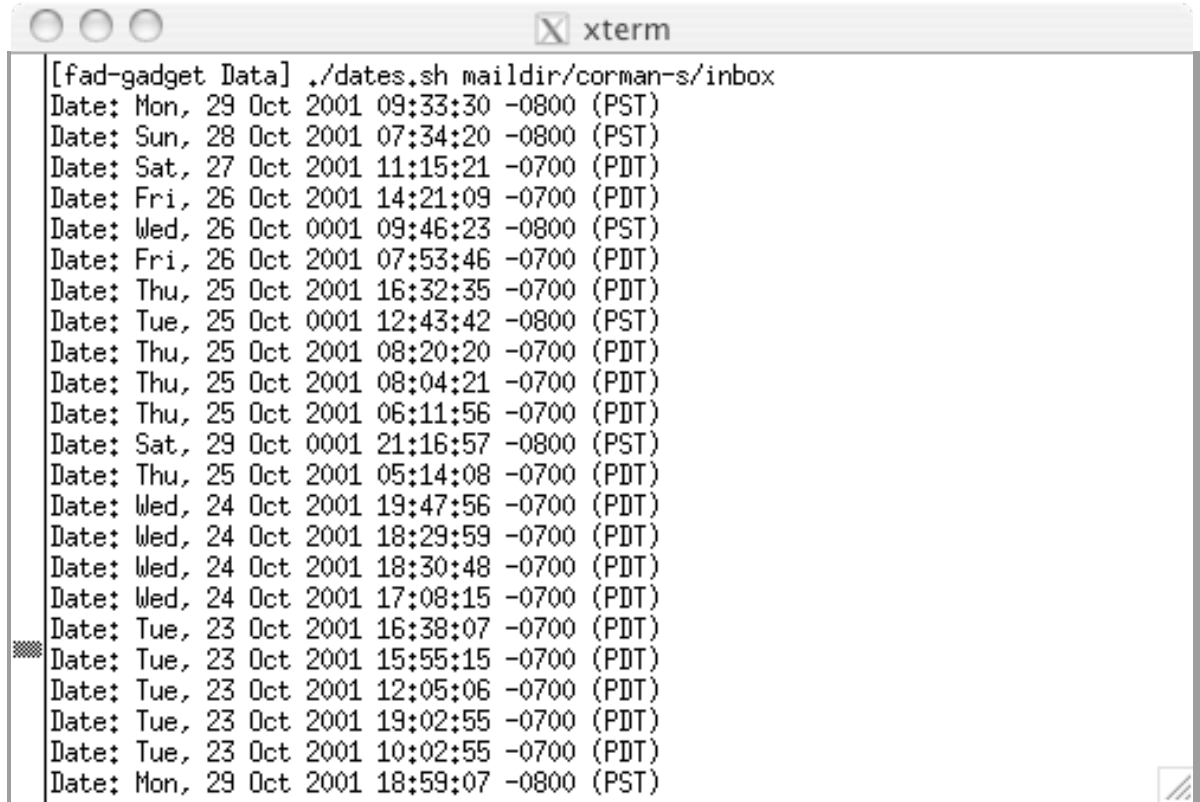

#### **Overview**

• My goal here is to have you realize that the commands we have been working with can be collected into programs or scripts; along the way, we learned something about file permissions

The scripting facilities in Unix let you do standard things like loop over values, execute commands conditionally, and so on

• There are other structures like *while loops* and *case statements* that further redirect the control of your program

ttp://www.ooblick.com/text/sh/

```
while condition; do
    commands
done
```
case *expression* in *pattern*) *commands*  $;;$ esac

#### Overview

• Again, much of the recursion over directories can be done with the find command

• This presentation was meant to walk you through the structure of a shell script, illustrating what programming tools are at your disposal

• This material will come up again as we consider distributing code, say through an R package

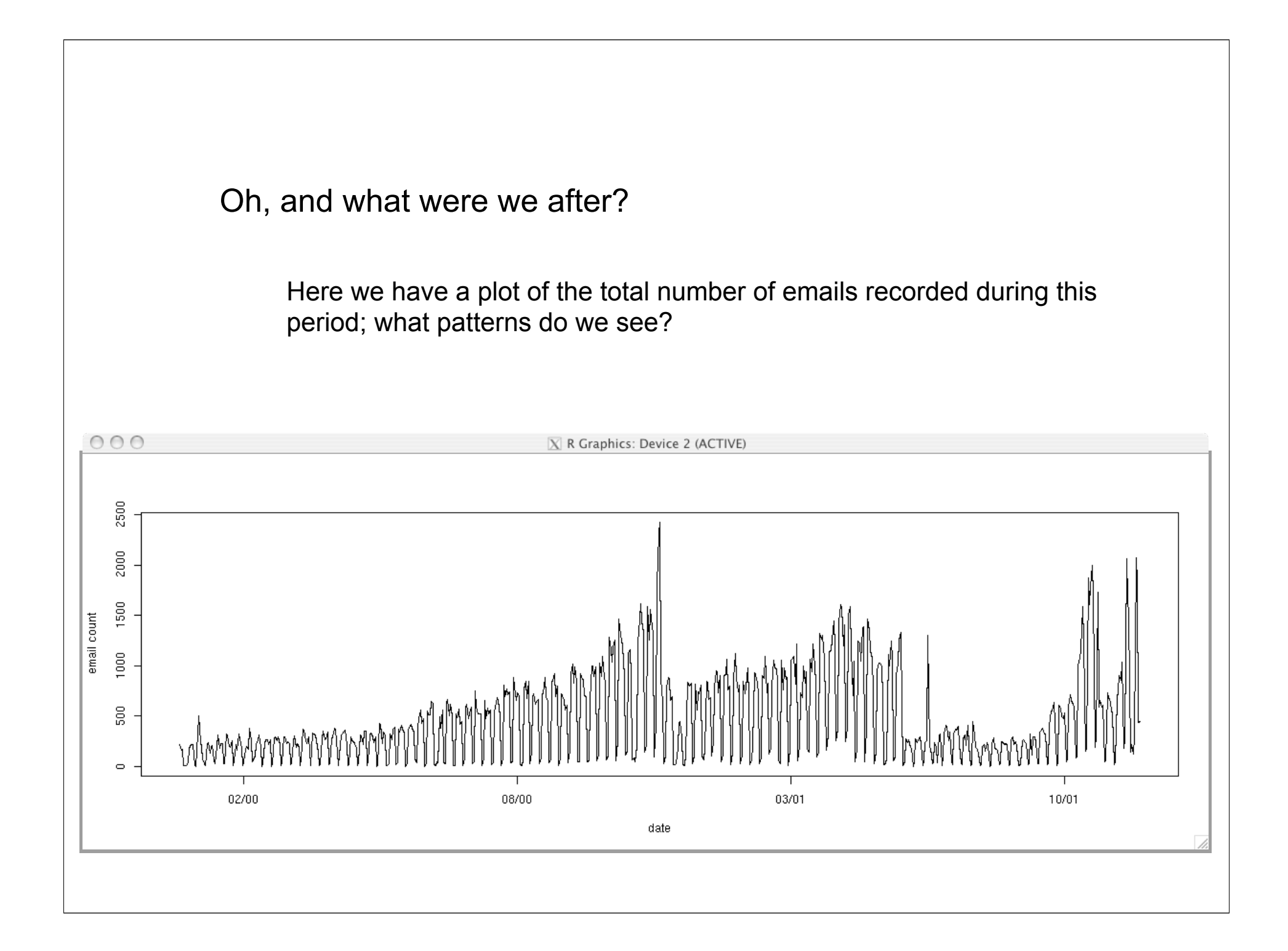

### The gist

I teach the shell for both practical as well as pedagogical reasons; it is structurally similar to other "shells" they will encounter (Python, R), but the vocabulary is fairly limited

With a few commands they can do some pretty powerful analysis, whether or not you want to call that statistics is another question, and you can quickly motivate the need for making programs...

• What do y'all think?

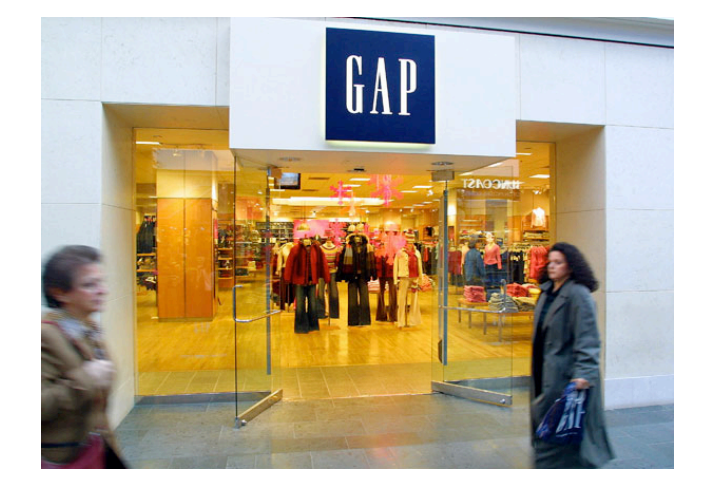